#SHAREorg

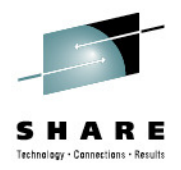

# **Dynamic Features of Linux on System z**

**Richard Young IBM STG Lab Services** 

Tuesday, August 7, 201209:30

Session 11827

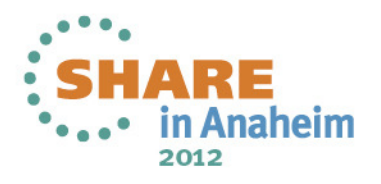

#### **Trademarks & Disclaimer**

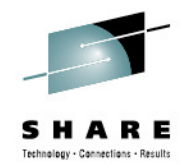

The following are trademarks of the International Business Machines Corporation in the United States and/or other countries. For a complete list of IBM Trademarks, see www.ibm.com/legal/copytrade.shtml: AS/400, DB2, e-business logo, ESCON, eServer, FICON, IBM, IBM Logo, iSeries, MVS, OS/390, pSeries, RS/6000, S/390, System Storage, System z9, VM/ESA, VSE/ESA, WebSphere, xSeries, z/OS, zSeries, z/VM.

The following are trademarks or registered trademarks of other companies

Java and all Java-related trademarks and logos are trademarks of Sun Microsystems, Inc., in the United States and other countries. LINUX is a registered trademark of Linux Torvalds in the United States and other countries. UNIX is a registered trademark of The Open Group in the United States and other countries. Microsoft, Windows and Windows NT are registered trademarks of Microsoft Corporation. SET and Secure Electronic Transaction are trademarks owned by SET Secure Electronic Transaction LLC. Intel is a registered trademark of Intel Corporation. \* All other products may be trademarks or registered trademarks of their respective companies.

NOTES: Performance is in Internal Throughput Rate (ITR) ratio based on measurements and projections using standard IBM benchmarks in a controlled environment. The actual throughput that any user will experience will vary depending upon considerations such as the amount of multiprogramming in the user's job stream, the I/O configuration, the storage configuration, and the workload processed. Therefore, no assurance can be given that an individual user will achieve throughput improvements equivalent to the performance ratios stated here.

IBM hardware products are manufactured from new parts, or new and serviceable used parts. Regardless, our warranty terms apply. All customer examples cited or described in this presentation are presented as illustrations of the manner in which some customers have used IBM products and the results they may have achieved. Actual environmental costs and performance characteristics will vary depending on individual customer configurations and conditions. This publication was produced in the United States. IBM may not offer the products, services or features discussed in this document in other countries, and the information may be subject to change without notice. Consult your local IBM business contact for information on the product or services available in your area.

All statements regarding IBM's future direction and intent are subject to change or withdrawal without notice, and represent goals and objectives only. Information about non-IBM products is obtained from the manufacturers of those products or their published announcements. IBM has not tested those products and cannot confirm the performance, compatibility, or any other claims related to non-IBM products. Questions on the capabilities of non-IBM products should be addressed to the suppliers of those products.

Prices subject to change without notice. Contact your IBM representative or Business Partner for the most current pricing in your geography. References in this document to IBM products or services do not imply that IBM intends to make them available in every country. Any proposed use of claims in this presentation outside of the United States must be reviewed by local IBM country counsel prior to such use. The information could include technical inaccuracies or typographical errors. Changes are periodically made to the information herein; these changes will be incorporated in new editions of the publication. IBM may make improvements and/or changes in the product(s) and/or the program(s) described in this publication at any time without notice. Any references in this information to non-IBM Web sites are provided for convenience only and do not in any manner serve as an endorsement of those Web sites. The materials at those Web sites are not part of the materials for this IBM product and use of those Web sites is at your own risk.

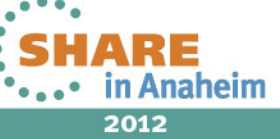

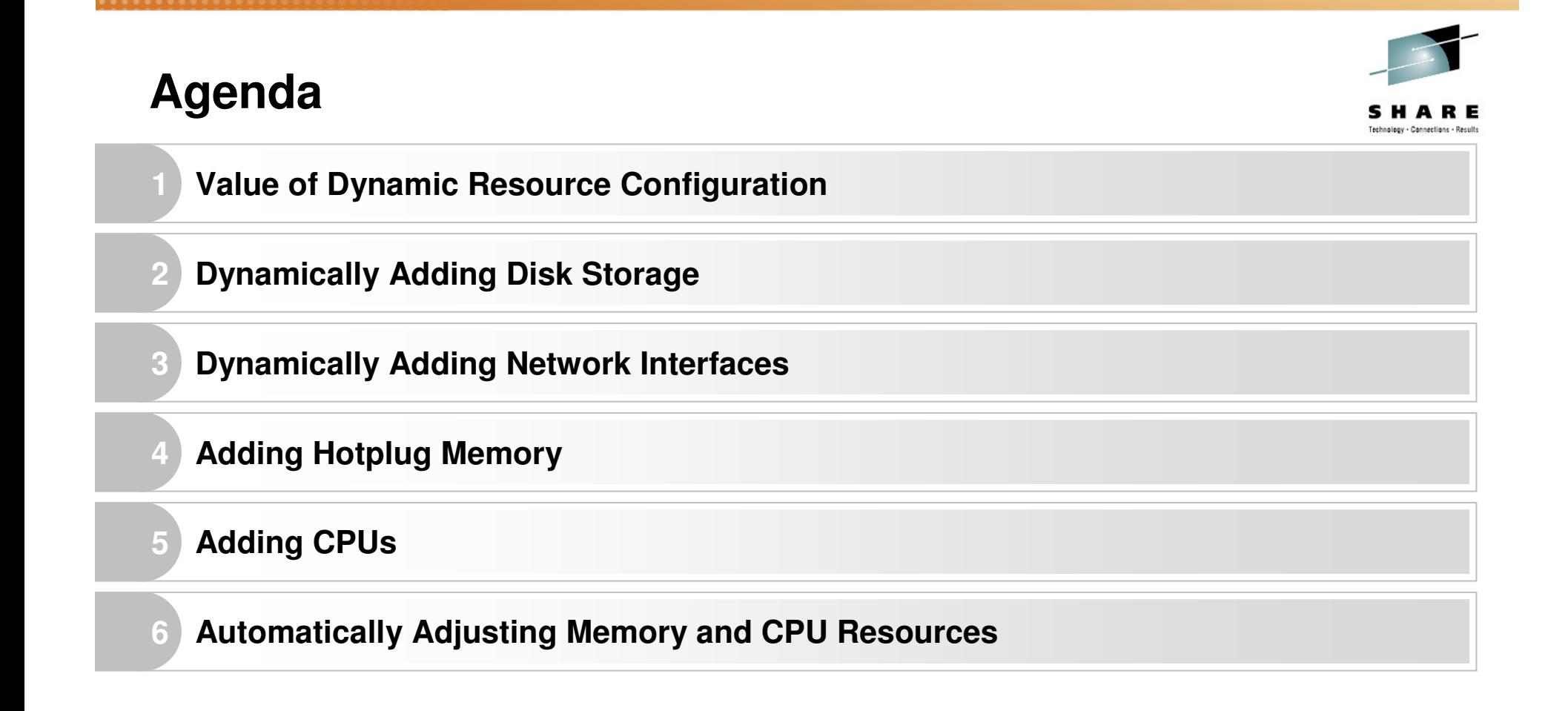

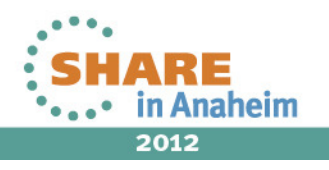

# **Agenda**

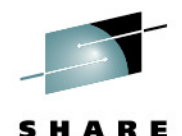

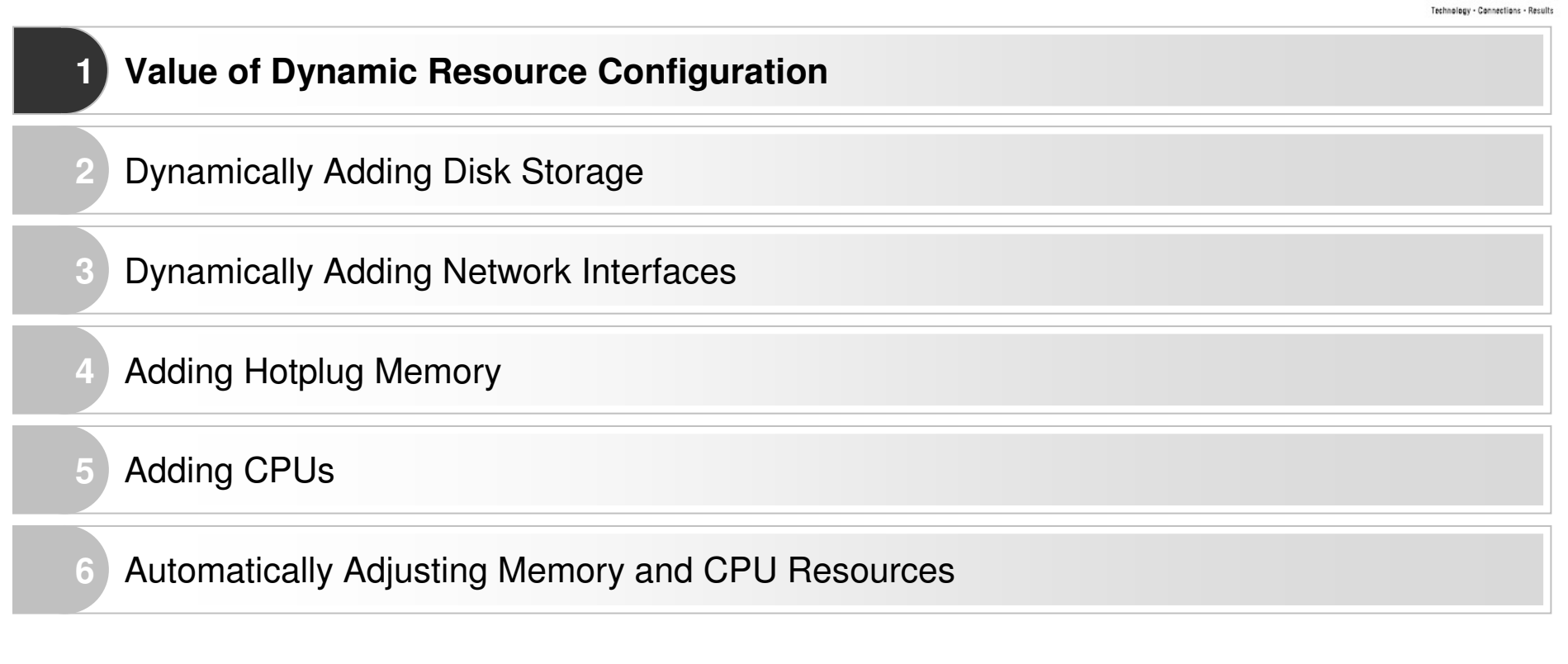

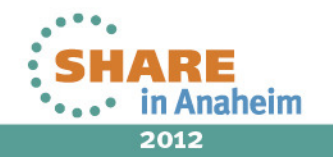

# **Dynamic Resource Configuration**

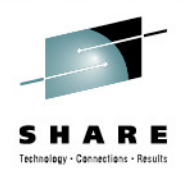

- • Helps to avoid Linux guest restarts and potential outage/downtime resource allocation changes
- • Accommodate unplanned increases in application workload demands or application "enhancements" that consume more resource
- $\bullet$ It can allow for more efficient overall hypervisor operation (reduced operational overhead)
- • Automated policy based reconfiguration more responsive than manual adjustments.

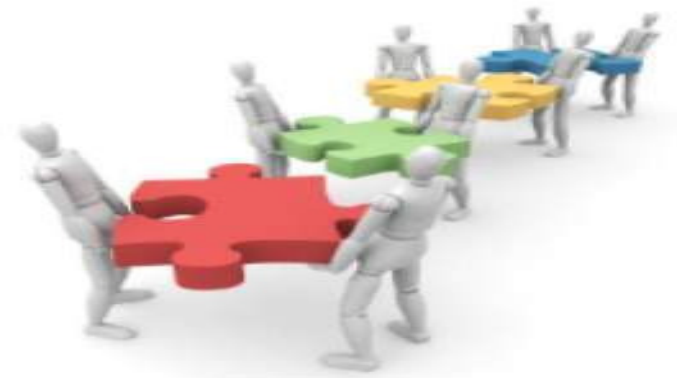

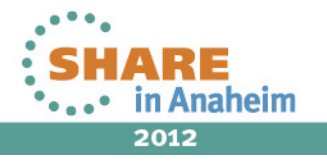

#### **Agenda5** Adding CPUs **2 Dynamically Adding Disk Storage 1** Value of Dynamic Resource Configuration **3** Dynamically Adding Network Interfaces **4** Adding Hotplug Memory **6**Automatically Adjusting Memory and CPU Resources

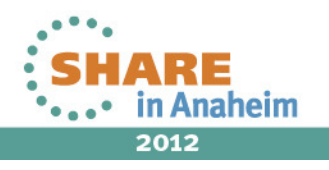

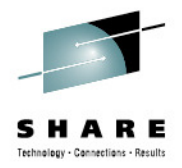

- • Disk Resource Types
	- ECKD
		- Full Volume
		- z/VM Minidisk
	- SCSI Luns
		- Via z/VM Emulated Device
		- Via Dedicated FCP Device
- •All types can be dynamically added
- • General Process
	- Add resource from hypervisor
	- Make new resource available
	- •Bring virtual device online
	- Provision as usual

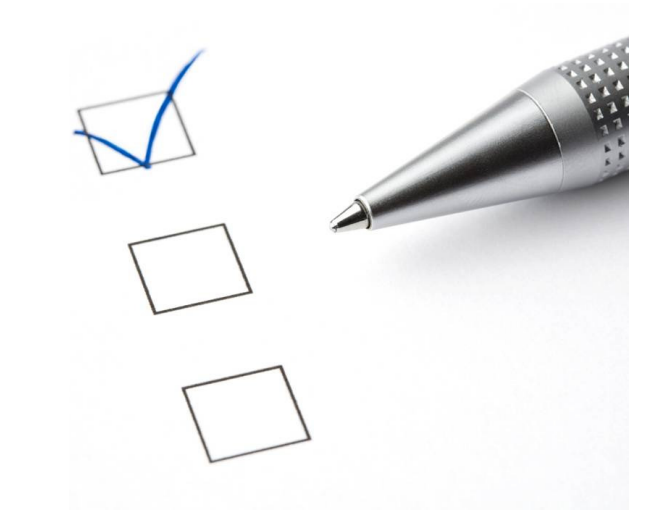

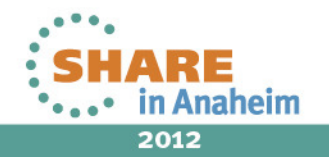

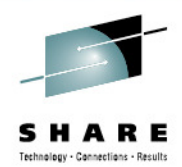

dirm for rgylxws8 amdisk 201 3390 autog 3338 LINUX MR DVHXMT1191I Your HMDISK request has been sent for processing to DIRMAINT DVHXMT1191I at POKLBS1. Readu: T=0.01/0.02 19:16:54 DVHREQ2288I Your AMDISK request for RGYLXWS8 at \* has been accepted. DVHSCU3541I Work unit 15191655 has been built and queued fl processing. DVHSHN3541I Processing work unit 15191655 as RYOUNG1 from P KLBS1, DVHSHN3541I notifuing RYOUNG1 at POKLBS1, request 614 for R **LXWS8 SSI** DVHSHN3541I node \*; to: AMDISK 0201 3390 AUTOG 3338 LINUX M DVHBIU3450I The source for directory entry RGYLXWS8 has been dated. DVHBIU3424I The next ONLINE will take place immediately. DVHDRC3451I The next ONLINE will take place via delta object ctory. DVHRLA3891I Your DSATCTL request has been relayed for process DVHBIU3428I Changes made to directory entry RGYLXWS8 have bee ed DVHBIU3428I online. DVHSHN3430I AMDISK operation for RGYLXWS8 address 0201 has fin DVHSHN3430I (WUCF 15191655). DVHREQ2289I Your AMDISK request for RGYLXWS8 at \* has completed DVHREQ2289I =  $0$ . • DIRM add minidisk disk shown DVHREQ2288I Your DSATCTL request for DIRMAINT at • Could be full volume or partial DVHREQ2288I \* has been accepted. volumeDVHREQ2289I Your DSATCTL request for DIRMAINT at • Disk could be added via a dedicate as well • If not using dirmaint, edit user B direct and DIRECTXA

 $\ldots$  in Anaheim 2012

. wiimit

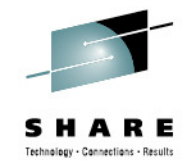

RGYLXWS8:/ # **lscss**Subchan. Device Subchan. DevType CU Type Use PIM PAM POM CHPIDs ---------------------------------------------------------------------- 0.0.1000 0.0.0000 1732/03 1731/03 80 80 ff c4000000 00000000 0.0.1001 0.0.0001 1732/03 1731/03 80 80 ff d1000000 00000000<br>0.0.1002 0.0.0002 1732/03 1731/03 ves 80 80 ff c9000000 00000000 0.0.1002 0.0.0002 1732/03 1731/03 yes 80 80 ff c9000000 00000000<br>0.0.1003 0.0.0003 1732/03 1731/03 yes 80 80 ff dd000000 00000000 0.0.1003 0.0.0003 1732/03 1731/03 yes 80 80 ff dd000000 00000000 0.0.0191 0.0.0004 3390/0c 3990/e9 80 80 ff ff000000 00000000<br>0.0.0200 0.0.0006 3390/0c 3990/e9 ves 80 80 ff ff000000 00000000 0.0.0200 0.0.0006 3390/0c 3990/e9 yes 80 80 ff<br>0.0.0192 0.0.0007 3390/0c 3990/e9 80 80 ff 0.0.0192 0.0.0007 3390/0c 3990/e9 80 80 ff ff000000 00000000<br>0.0.0009 0.0.0008 0000/00 3215/00 ves 80 80 ff ff000000 00000000 0.0.0009 0.0.0008 0000/00 3215/00 yes 80 80 ff ff000000 00000000<br>0.0.0600 0.0.0009 1732/01 1731/01 ves 80 80 ff 00000000 00000000 0.0.0600 0.0.0009 1732/01 1731/01 yes 80 80 ff 00000000 00000000<br>0.0.0601 0.0.000a 1732/01 1731/01 yes 80 80 ff 00000000 00000000 0.0.0601 0.0.000a 1732/01 1731/01 yes 80 80 ff 00000000 00000000 1732/01 1731/01 yes 80 80 ff 00000000 00000000<br>0000/00 2540/00 80 80 ff ff000000 00000000 0.0.000c 0.0.000c 0000/00 2540/00 80 80 ff ff000000 00000000<br>0.0.000d 0.0.000d 0000/00 2540/00 80 80 ff ff000000 00000000  $0.0.000d$   $0.0.000d$ ££000000 00000000 0.0.000e 0.0.000e 0000/00 1403/00 80 80 ff ££000000 00000000 0.0.0190 0.0.000f 3390/0c 3990/e9 80 80 ff 0.0.019d 0.0.0010 3390/0c 3990/e9 80 80 ff ff000000 00000000££000000 00000000 0.0.019e 0.0.0011 3390/0c 3990/e9 80 80 ff RGYLXWS8:/ # **vmcp q v dasd** DASD 0190 3390 P01RES R/O 214 CYL ON DASD 3F27 SUBCHANNEL = 000F3F10 SUBCHANNEL = 0004 DASD 0191 3390 VM1US1 R/O 500 CYL ON DASD  $3F18$  SUBCHANNEL = 0007 DASD 0192 3390 LS3F18 R/W 50 CYL ON DASD  $3F27$  SUBCHANNEL = 0010 DASD 019D 3390 P01RES R/O 292 CYL ON DASD  $3F27$  SUBCHANNEL = 0011 DASD 019E 3390 P01RES R/O 500 CYL ON DASD  $3F52$  SUBCHANNEL = 0006 DASD 0200 3390 LS3F52 R/W 10015 CYL ON DASD RGYLXWS8:/ #

• 201 minidisk still not available to Linux and not shown from a z/VM query virtual

• New storage must be attached or linked before it can be brought online

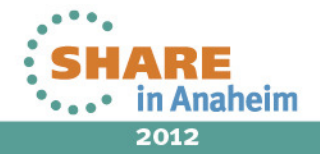

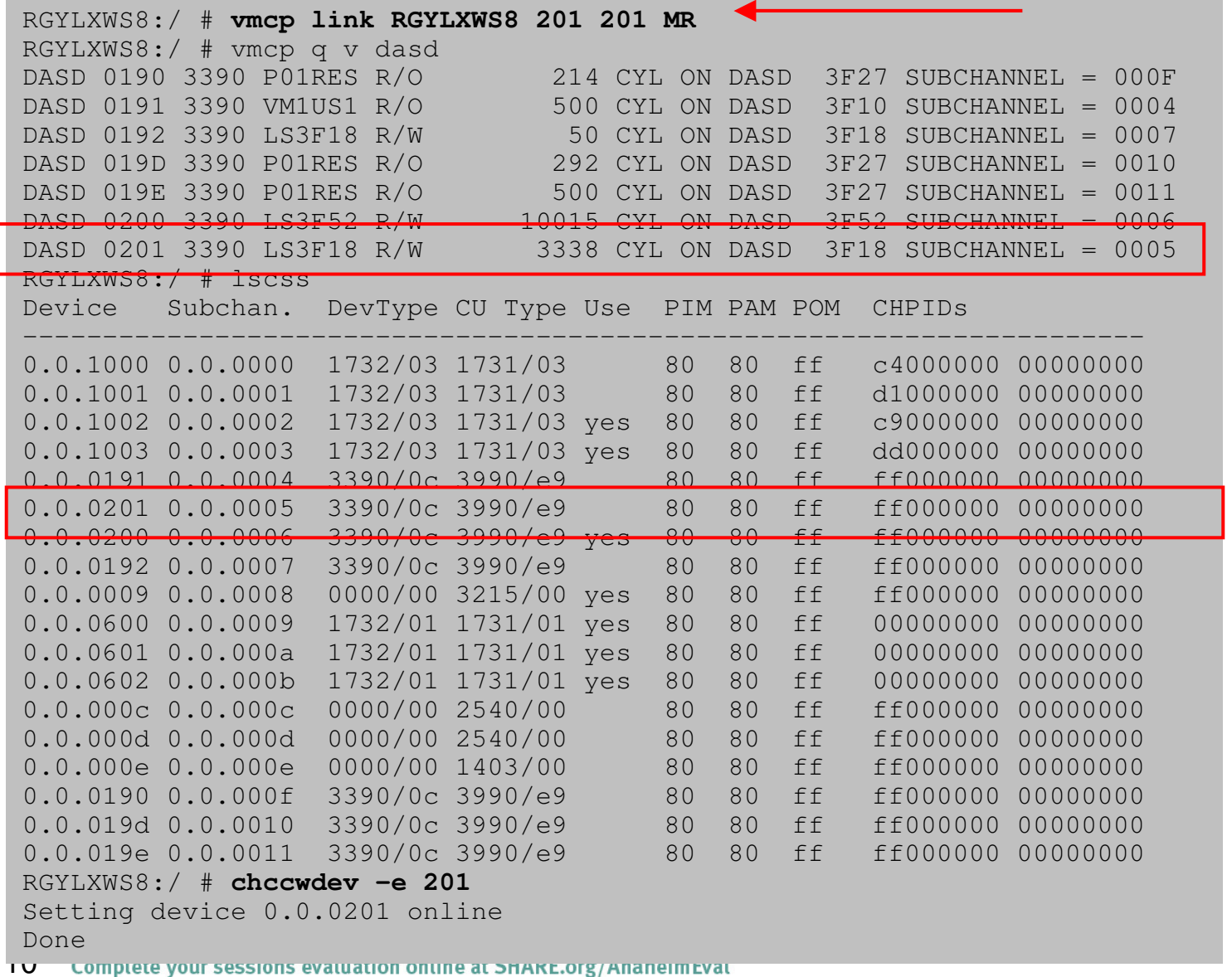

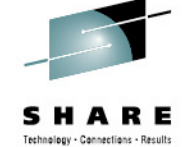

A z/VM "link" makes device available.

Can be performed from Linux via 'vmcp"

Must still be brought online **via** "chccwdev**"** 

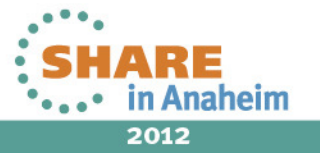

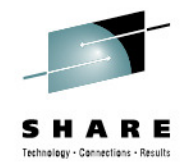

RGYLXWS8:/ # lsdasdBus-ID Status Name Device Type BlkSz Size Blocks ==============================================================================0.0.0200 active dasda 94:0 ECKD 4096 7041MB 1802700600840 0.0.0201 active dasdb 94:4 ECKD 4096 2347MB RGYLXWS8:/ # **dasdfmt -b 4096 -f /dev/dasdb** Drive Geometry: 3338 Cylinders \* 15 Heads = 50070 Tracks I am going to format the device /dev/dasdb in the following way: Device number of device : 0x201Labelling device  $\qquad \qquad :$  yes<br>Disk label  $\qquad \qquad :$  VOL1 Disk label  $: 0 \times 0201$ Disk identifier Extent start (trk no) : 0<br>Extent end (trk no) : 50069 Extent end (trk no) Compatible Disk Layout : yes $: 4096$ Blocksize --->> ATTENTION! <<--- All data of that device will be lost.Type "yes" to continue, no will leave the disk untouched:

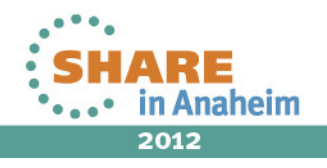

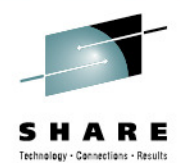

RGYLXWS8:/ # **fdasd -a /dev/dasdb** reading volume label ..: VOL1reading vtoc ..........: ok auto-creating one partition for the whole disk...writing volume label...writing VTOC... rereading partition table...RGYLXWS8:/ #

- ٠ Disk storage has been dynamically brought online, formatted, andpartitioned
- $\blacksquare$  Put file system on new device
	- mkfs -t ext3 -c /dev/dasdb1
- $\blacksquare$  You could now add to a volume group and LVM to dynamically expand a filesystem without bring the Linux system down
	- pvcreate /dev/dasdb1
	- vgextend VG00 /dev/dasdb1
	- $\blacksquare$ lvextend -L+1G /dev/VG00/LV01 ; add one more GB to LV
	- ext2online /dev/VG00/LV01
	- resize2fs /dev/VG00/LV01

naheim 2012

12Complete your sessions evaluation online at SHARE.org/AnaheimEval

#### **Agenda5** Adding CPUs **2** Dynamically Adding Disk Storage **1** Value of Dynamic Resource Configuration **3 Dynamically Adding Network Interfaces 4**Adding Hotplug Memory

**6**Automatically Adjusting Memory and CPU Resources

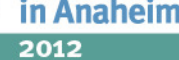

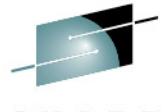

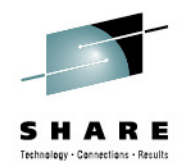

- $\bullet$  Much like dynamically adding disk resources a directory alone does not make the NIC available to Linux.
- $\bullet$  Once the NIC is defined there are multiple ways to configure it and some methods vary by distro.
- $\bullet$  Care and planning should be taking when adding additional NIC. When adding a new NIC mistakes can cause outages on existing functioning NICs in the same guest.

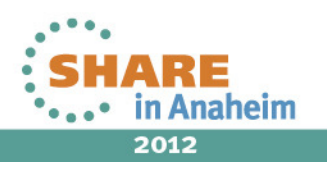

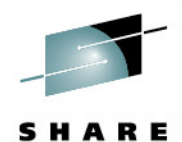

RGYLXWS8:~ # lsqethDevice name : eth0 --------------------------------------------card\_type : GuestLAN QDIO<br>cdev0 : 0.0.0600  $\ddots$  0.0.0600 cdev1 : 0.0.0601 cdev2 : 0.0.0602chpid : 00<br>online : 1 online : NET172A<br>: 0 portname : Net<br>1722<br>2022 Months portno : 0 state : UP (LAN ONLINE) priority\_queueing : always queue 2 buffer\_count : 64 layer2 : 1 isolation : noneRGYLXWS8:~ # znetconf -c Device IDs **Type** Card Type CHPID Drv. Name State -------------------------------------------------------------------------------- 0.0.0600,0.0.0601,0.0.0602 1731/01 GuestLAN QDIO 00 qeth eth0 online RGYLXWS8:~ #

• This system that has only one NIC and a second NIC will be added

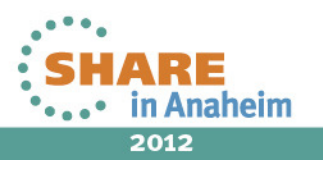

- • New NIC added to the zVM user directory
	- Virtual device 700
	- Type QDIO
	- VSWITCH NET172B

dirm for rgylxws8 NICDEF 0700 TYPE QDIO DEV 3 LAN SYSTEM NET172B DVHXMT1191I Your NICDEF request has been sent for processing to DIRMAINT DVHXMT1191I at POKLBS1. Ready; T=0.01/0.02 01:43:35 DVHREQ2288I Your NICDEF request for RGYLXWS8 at \* has been accepted. DVHBIU3450I The source for directory entry RGYLXWS8 has been updated. DVHBIU3424I The next ONLINE will take place immediately. DVHDRC3451I The next ONLINE will take place via delta object directory. DVHRLA3891I Your DSATCTL request has been relayed for processing. DVHBIU3428I Changes made to directory entry RGYLXWS8 have been placed DVHBIU3428I online. DVHREQ2289I Your NICDEF request for RGYLXWS8 at \* has completed; with RC  $DVHREO2289I = 0.$  DVHREQ2288I Your DSATCTL request for DIRMAINT at DVHREQ2288I \* has been accepted. DVHREQ2289I Your DSATCTL request for DIRMAINT at DVHREQ2289I  $*$  has completed; with RC = 0.

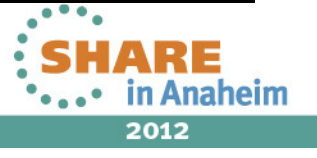

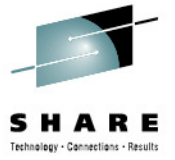

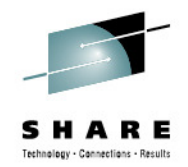

- $\bullet$ "DEFINE NIC" issued to make the new virtual NIC available to the guest
- $\bullet$  Since it was already defined in the user directory it automatically coupled to its virtual switch
- •znetconf now shows the new virtual NIC
- $\bullet$ Since the NIC is yet unconfigured, it is still offline

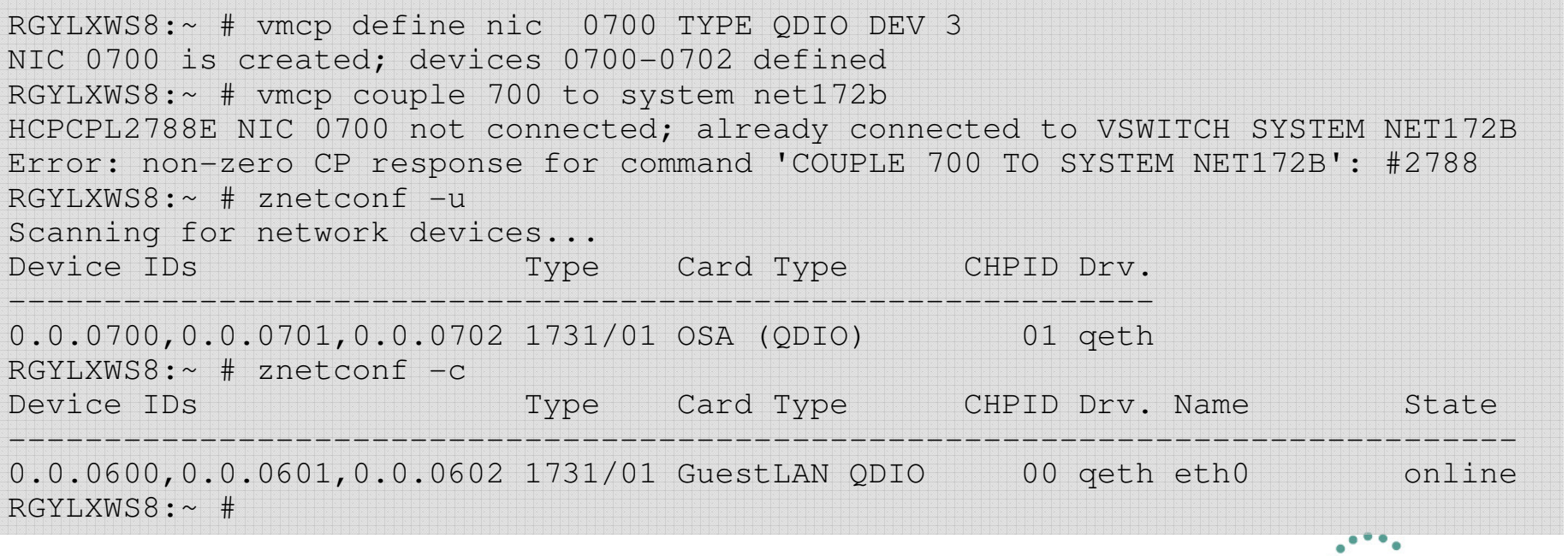

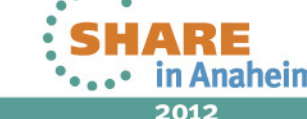

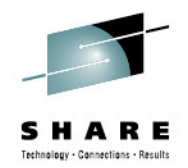

- We could use tools such as Yast, netconfig, or redhat-config-networkto configure the interface, but we will use znetconf from s390-tools
- znetconf allows you to configure many different possible attributes of the QDIO device
- Note: znetconf does not create a udev entry  $\bullet$
- •After executing znetconf the device (not the interface) will be online

```
RGYLXWS8:~ # znetconf -a 0700 -o layer2=1
Scanning for network devices...
Successfully configured device 0.0.0700 (eth1)
```
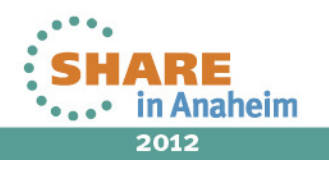

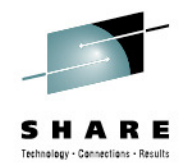

- •• To bring the network interface online you need to create an ifcfg-ethx script
- • If you copy an existing file (such as ifcfg-eth0) you should have only two changes to make
	- •IPADDR
	- •nm name
- • It is highly recommended to put a udev entry in place ( /etc/udev/rules.d ) so you have a persistent configuration across reboots

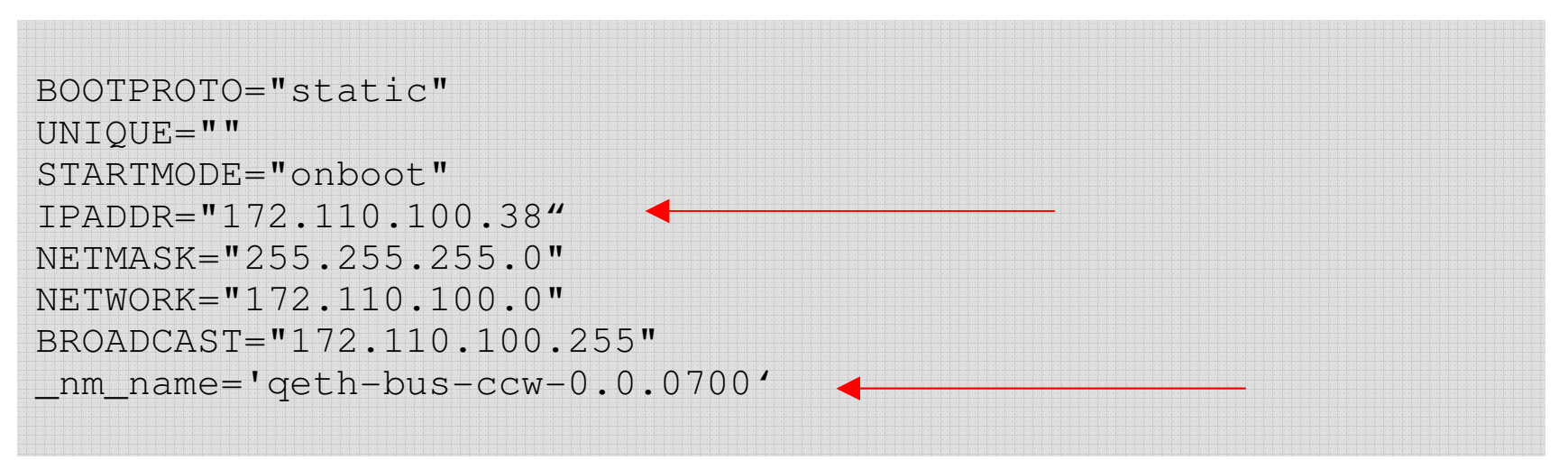

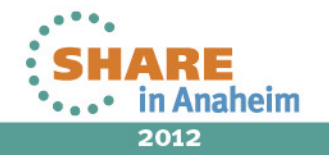

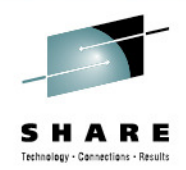

- You can activate your new configuration with renetwork restart
- If your new interface configuration breaks your existing network, logon to the 3270 console for the guest and move the ifcfg-ethx script to another directory and reissue your rcnetwork restart command.

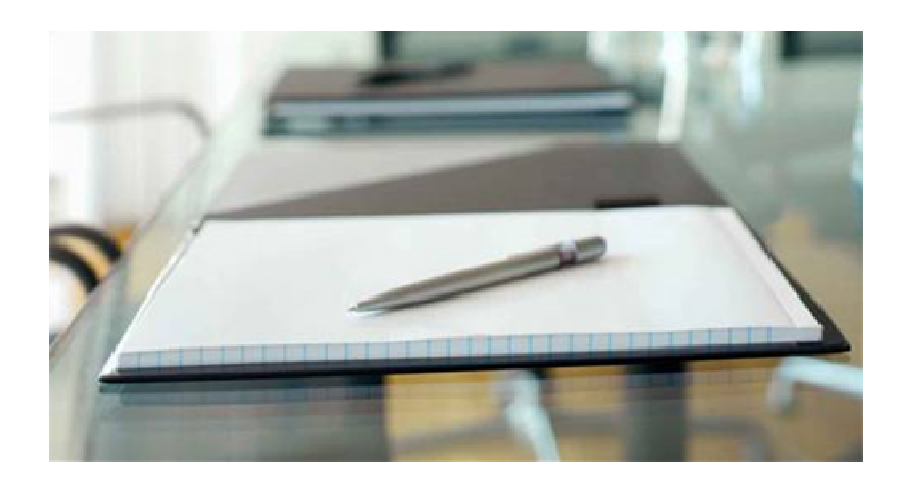

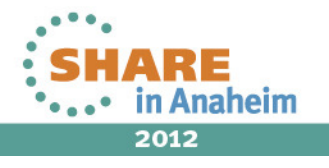

#### **Agenda5** Adding CPUs **2** Dynamically Adding Disk Storage **1** Value of Dynamic Resource Configuration **3** Dynamically Adding Network Interfaces **4Adding Hotplug Memory**

**6**Automatically Adjusting Memory and CPU Resources

aheim

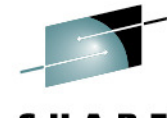

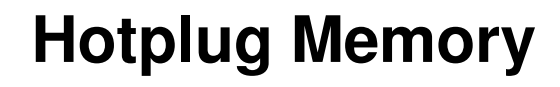

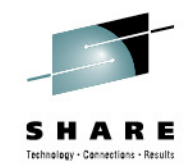

- $\blacksquare$  You can dynamically increase/decrease the memory for your running Linux guest system, making your penguins elastic.
- $\blacksquare$  To make memory available as hotplug memory you must define it to your LPAR or z/VM **BEFORE** you IPL Linux.
- $\blacksquare$ **Hotplug memory is supported by z/VM 5.4 with APAR VM64524 and** by later z/VM versions.

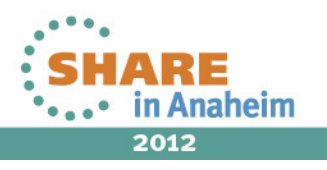

# **Hotplug Memory – Reserved Storage**

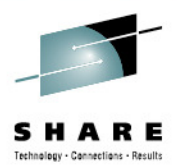

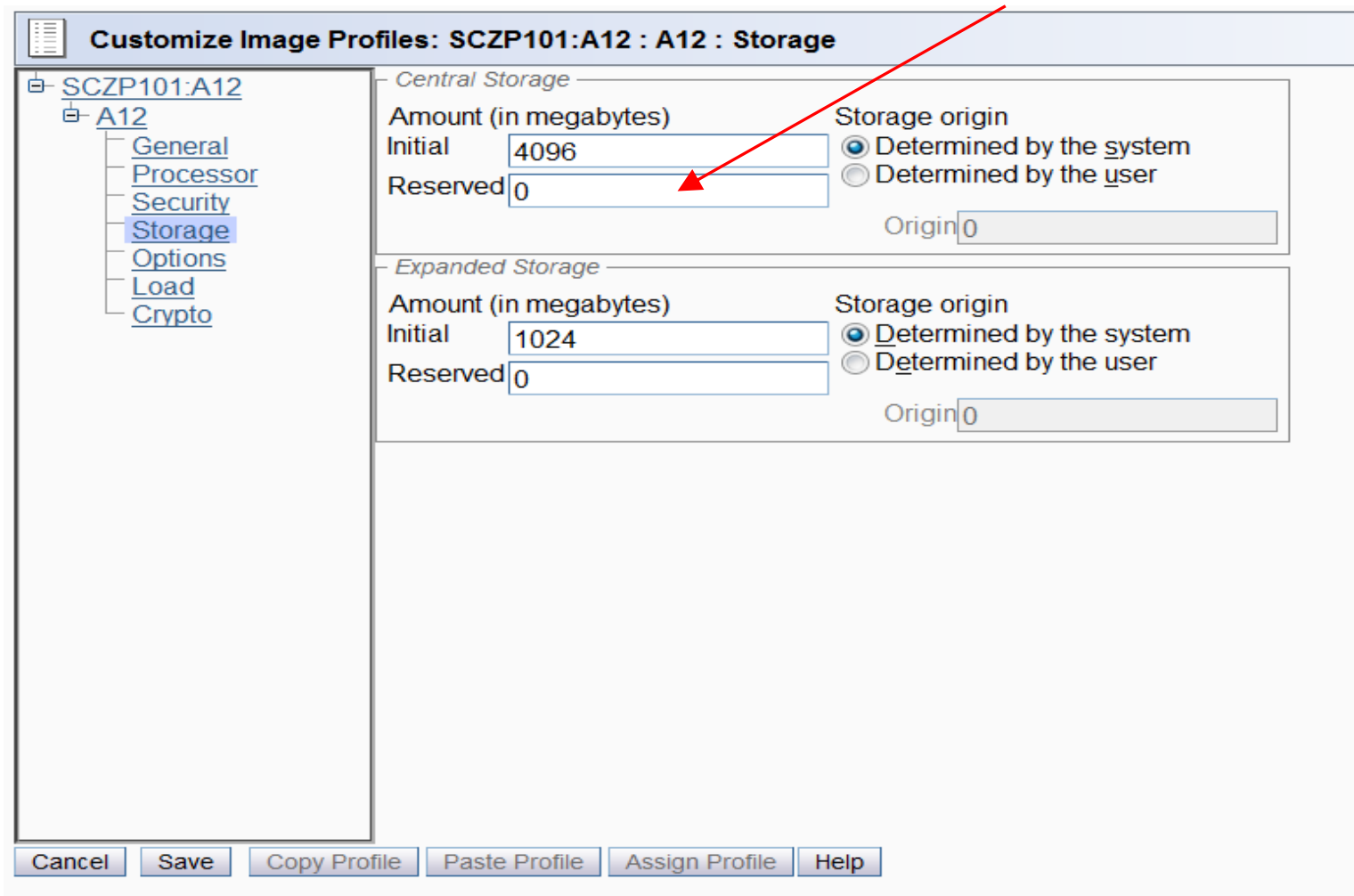

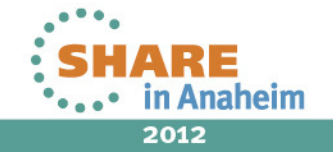

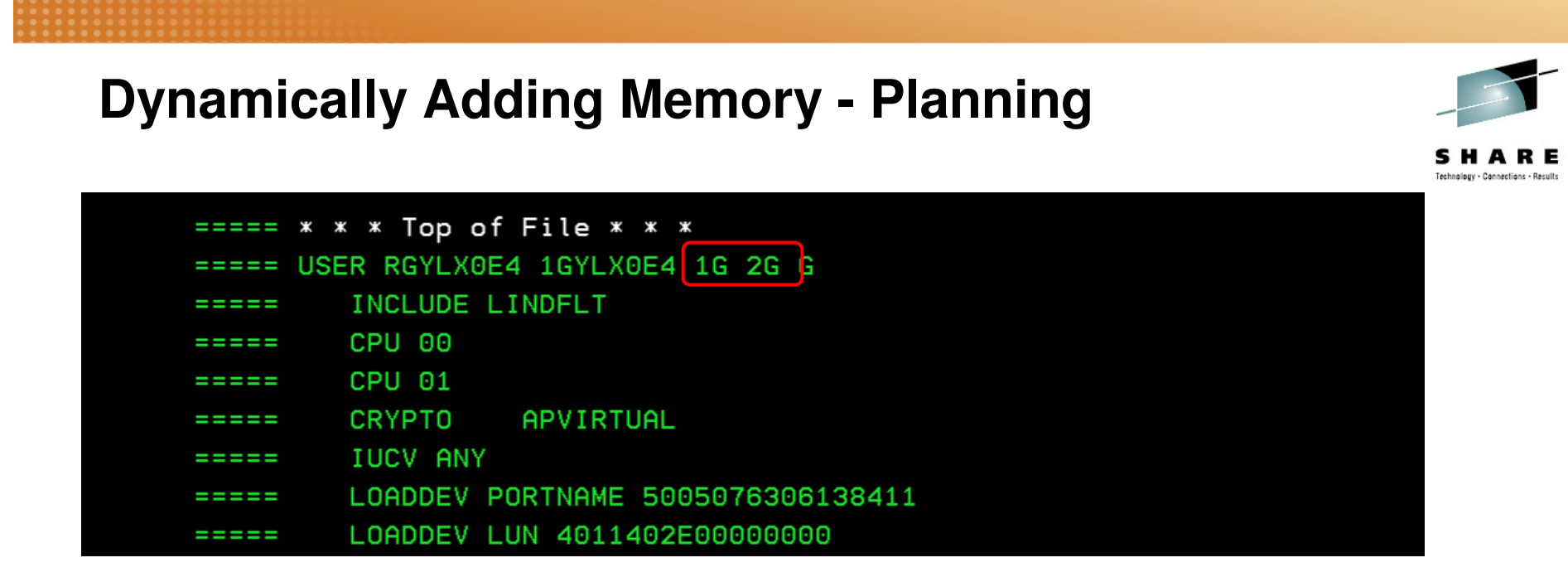

- $\bullet$  This z/VM guest has a user directory entry with 1GB of initial memory and 2 GB of maximum memory
- $\bullet$  In z/VM, changing the memory size or configuration of a guest causes a storage reset (all storage is cleared)
- • If you are running Linux natively in an LPAR without z/VM, you would use reserved storage in the LPAR definition to set aside potential additional memory
- $\bullet$  In z/VM, define the memory to be dynamically enabled as "standby" storage

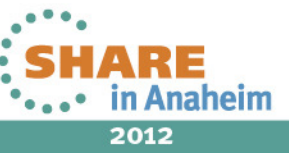

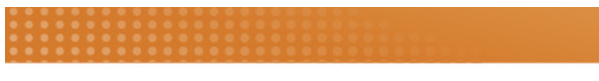

# **Dynamically Adding Memory**

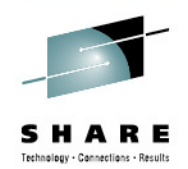

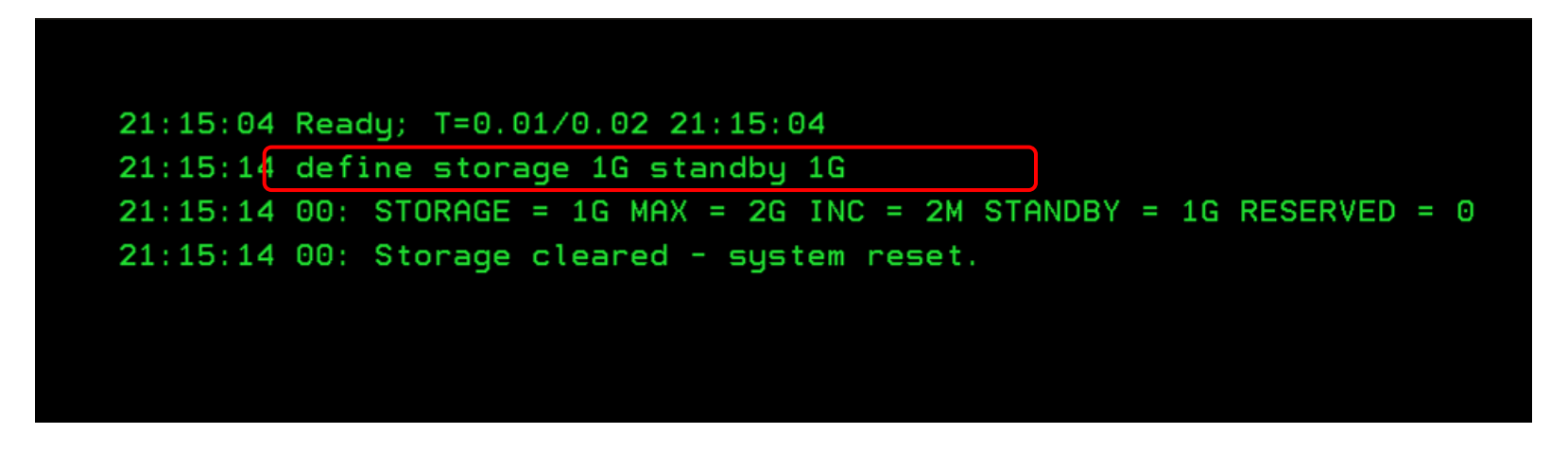

- •"**DEFINE STORAGE 1G STANDBY 1G**" issued for this guest
- • Issuing a DEFINE STORAGE command causes storage to be cleared
- • Anything running at the time of the reset will be immediately terminated without running any shutdown procedures
- • This means if you issued this command from a CMS EXEC, CMS is no longer running because storage has been cleared.

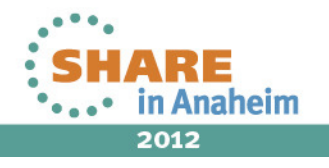

# **Dynamically Adding Memory**

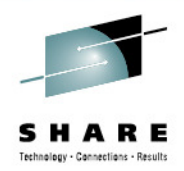

 $\bullet$ Example COMMAND statement in User Directory

USER RGYLX0E1 RGYLX0E1 3G 8G G INCLUDE LINDFLT COMMAND DEFINE STORAGE 2G STANDBY 2G CPU 00 CRYPTO APVIRTUAL IUCV ANY OPTION MAXCONN 128 LINK RGYLXMNT 0191 0191 RR MDISK 0200 3390 1 END LS20C8 MR READ WRITE MULTIPLE

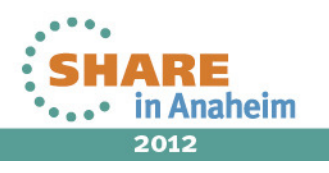

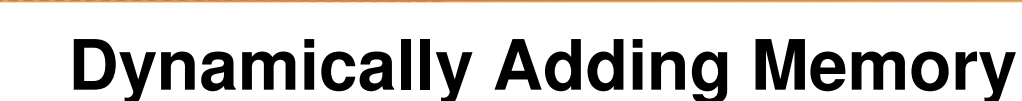

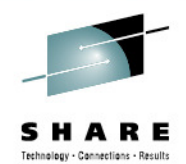

ICH70001I RGYLX0E1 LAST ACCESS AT 20:23:51 ON THURSDAY, SEPTEMBER 22, 2011 00: NIC 0600 is created; devices 0600-0602 defined 00: z/VM Version 6 Release 1.0, Service Level 1002 (64-bit), 00: built on IBM Virtualization Technology 00: There is no logmsg data 00: FILES: 0001 RDR, NO PRT, NO PUN 00: LOGON AT 20:26:20 EDT THURSDAY 09/22/11 **00: STORAGE = 2G MAX = 8G INC = 4M STANDBY = 2G RESERVED = 0 00: Storage cleared - system reset.** z/VM V6.1.0 2010-10-15 11:49 DMSACP723I A (191) R/O 20:26:20 DIAG swap disk defined at virtual address 101 (64989 4K pages) of swap space) 20:26:20 Detected interactive logon 20:26:20 MUST BE LOGGING ON FROM TERMINAL

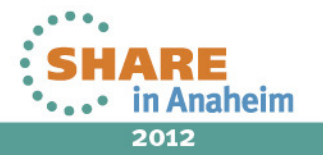

# **Dynamically Adding Memory**

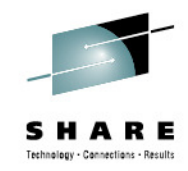

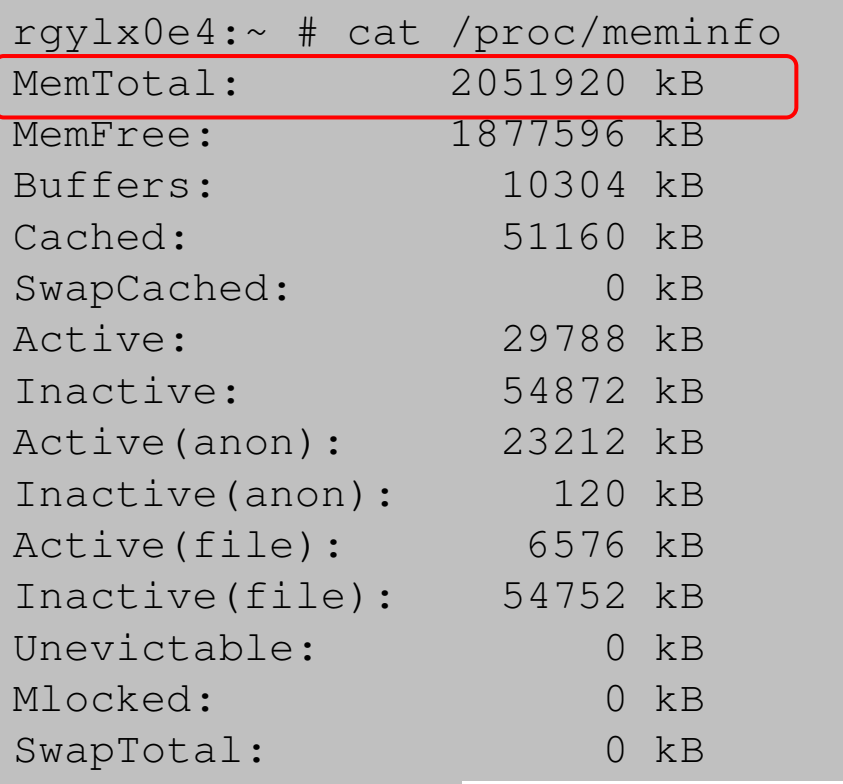

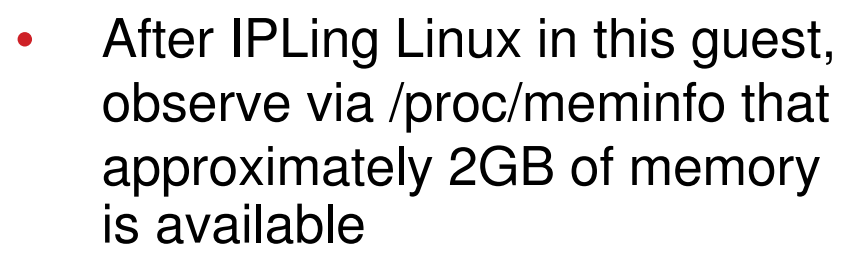

- • The "standby" memory is not reported by /proc/meminfo
- • The /sys file system however has an awareness of this "standby" or "hot plug" memory
- • With s390-tools, **lsmem** can be used to report this information and **chmem** to bring storage elements online or offline

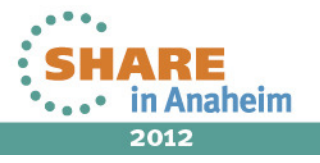

**Memory block size** 

**Total online memory : 2048 MB**

### **Dynamically Adding Memory**

256 MB

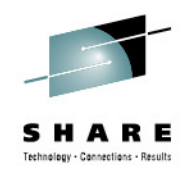

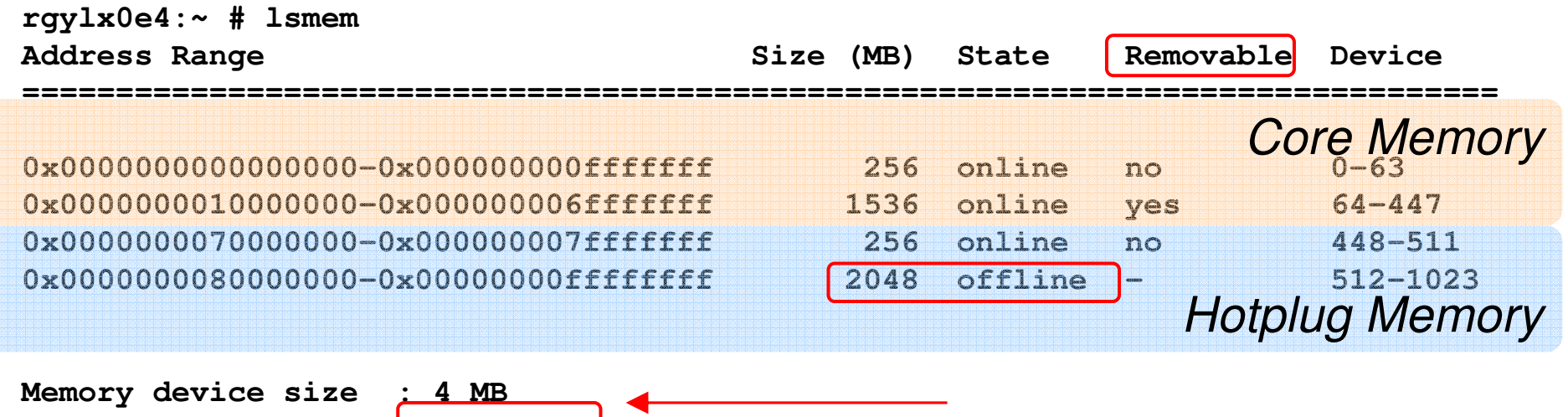

in Anaheim 2012

#### **Dynamically Adding Memory**

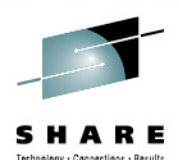

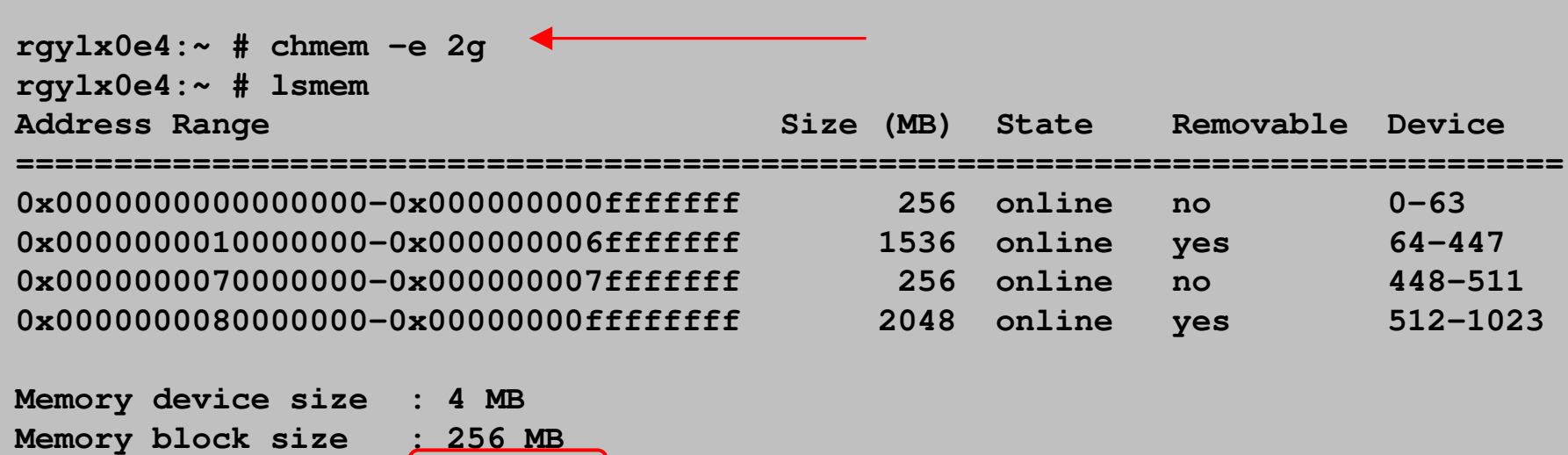

 **Total online memory : 4096 MBTotal offline memory: 0 MB**

• Additional 2GB of memory now available for application use

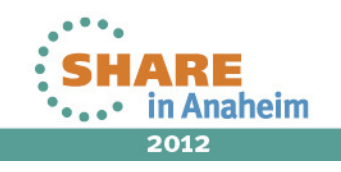

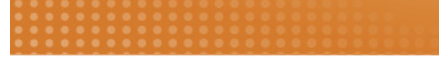

#### **Dynamically Removing Memory**

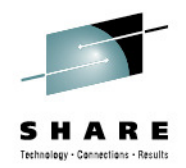

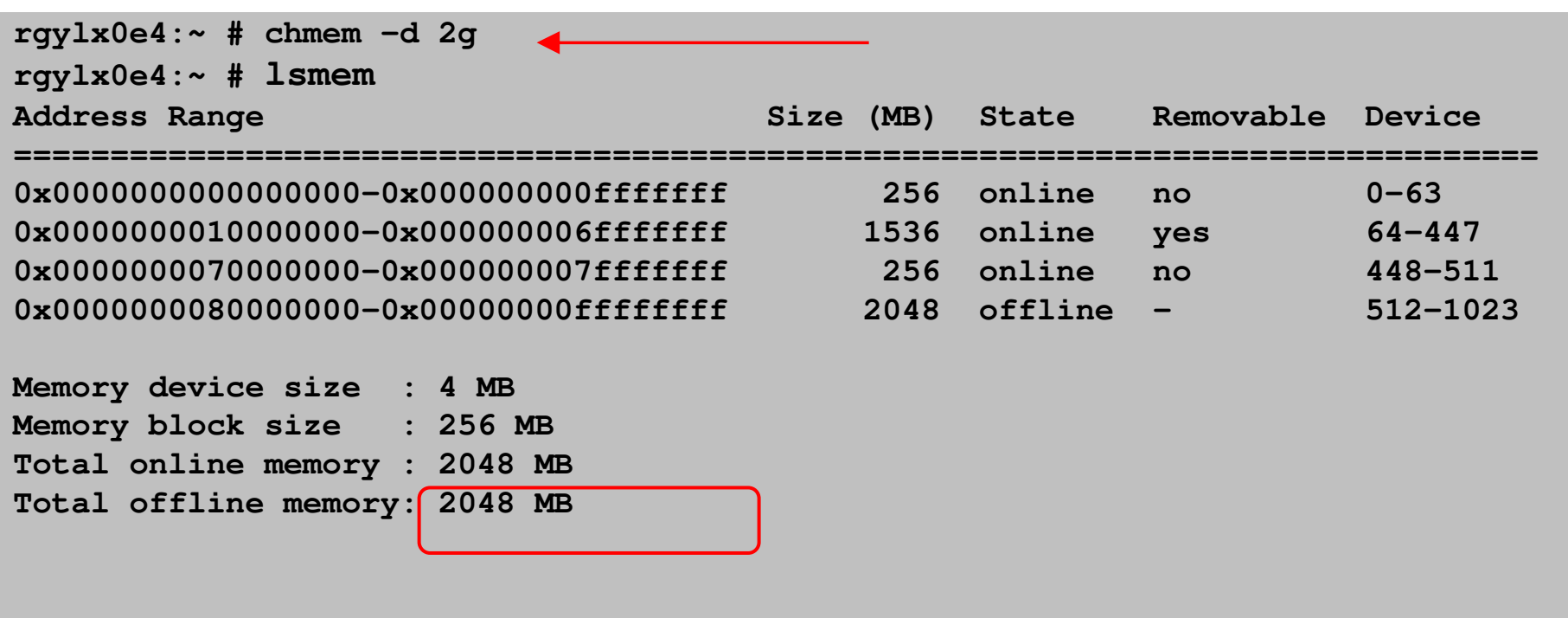

• Storage no longer needed can also be removed to ensure efficient operation

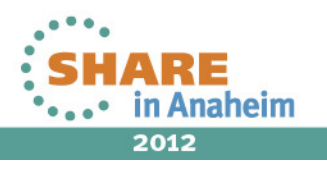

## **Dynamic Memory - Considerations**

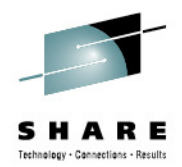

- $\bullet$  To add and remove memory takes some small advanced planning. Develop a standard policy around how you will handle memory needs.
- • Memory can be added or removed whether you are running under z/VM or in a native LPAR
- zVM User Directory COMMAND statement provides an effective •way to issue the DEFINE STORAGE command in an nondisruptive manner.
- • Remember not all memory sections will be removable, and the removable state can change over time

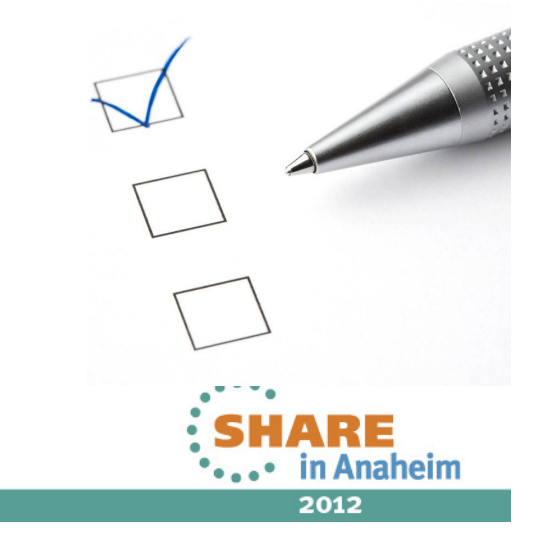

# **Summary of Memory Hotplug**

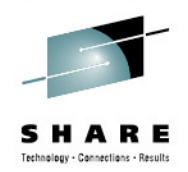

- $\blacksquare$  Utilizing hotplug memory does require some requirements:
	- $\checkmark$ z/VM 5.4 with VM64524 or above
	- $\checkmark$ DEFINE STORAGE STANDBY issued before Linux is IPLed
	- $\checkmark$  For native LPAR, RESERVED STORAGE must be defined before the  $\checkmark$ LPAR is activated
	- $\checkmark$  SLES 11 / RHEL 6 provide support in Linux  $\checkmark$
- $\blacksquare$  Suspend/Resume restriction: The Linux instance must not have used any hotplug memory since it was last booted. (Has worked if freed in advance)
- $\blacksquare$ You may not be able to disable hotplug memory that has been enabled
- п Can be very helpful when exact future memory need is unknown, without over allocating online memory from the start.
- $\blacksquare$  After a Linux reboot core memory is made available again and hotplugmemory is freed

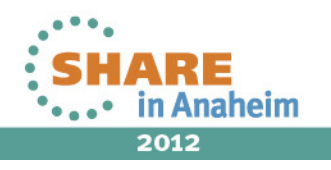

#### **Agenda5 Adding CPUs 2** Dynamically Adding Disk Storage **1** Value of Dynamic Resource Configuration **3** Dynamically Adding Network Interfaces **4**Adding Hotplug Memory

Automatically Adjusting Memory and CPU Resources

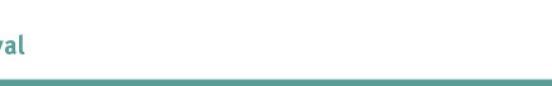

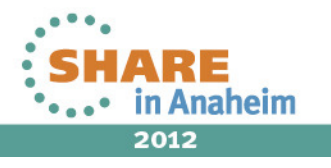

**6**

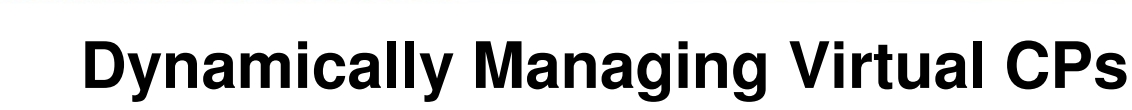

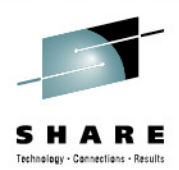

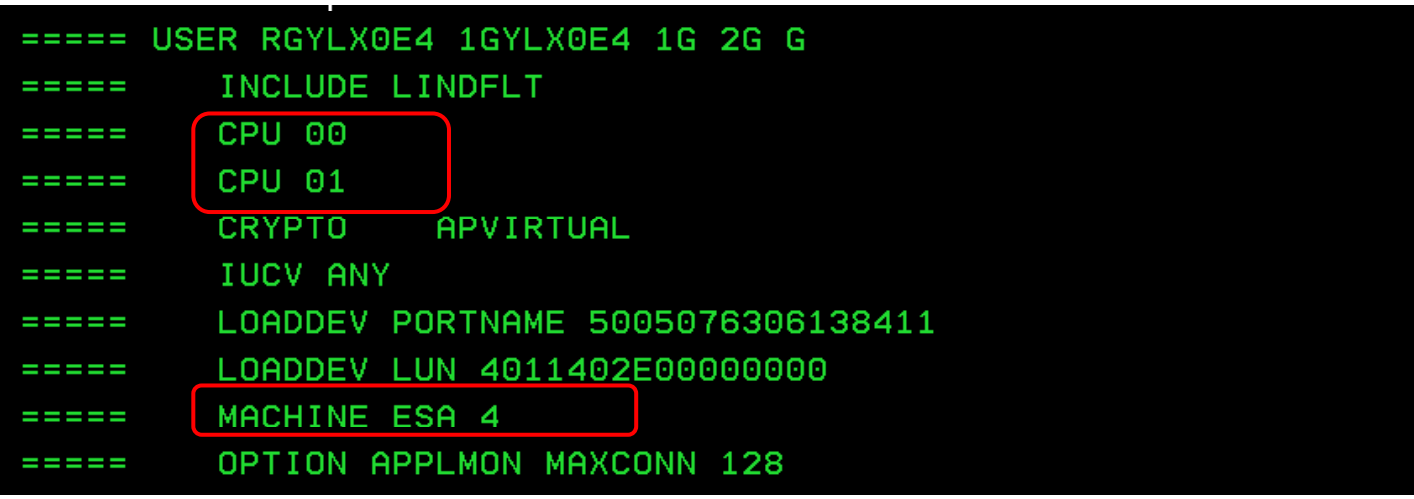

- ш The directory entry shows two initial virtual CPs
- П The maximum potential virtual CPs shown is four
- п z/VM does not make the additional potential virtual CPs available for Linux to enable on its own
- ш The additional potential virtual CPs must first be defined in the z/VM guest before dynamically enabling on Linux

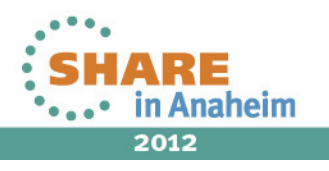

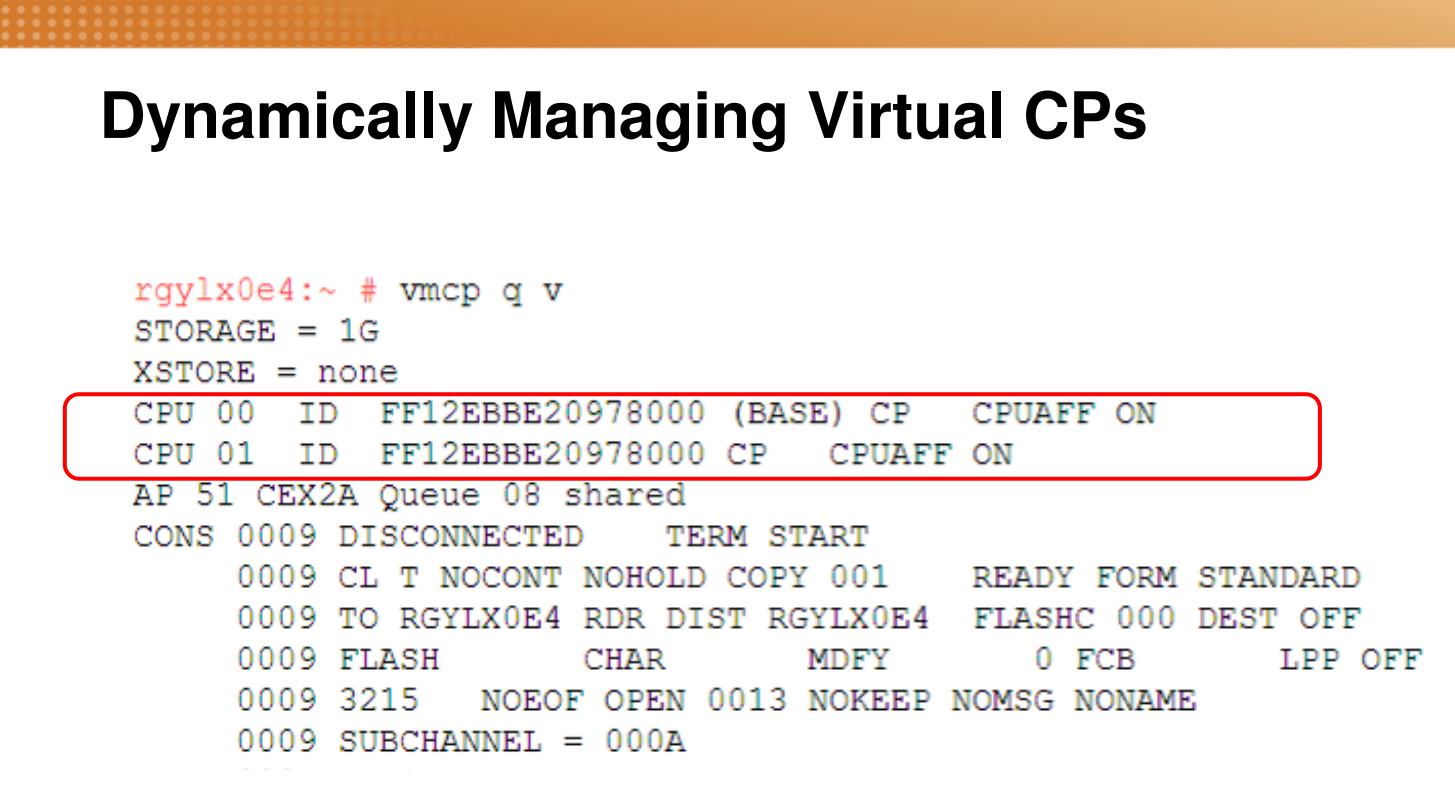

- П The current z/VM guests virtual resources are displayed from within Linux
- $\blacksquare$ The two initial and active virtual CPs are shown
- $\blacksquare$  Notice there is no information displayed about the potential additional virtual CPs

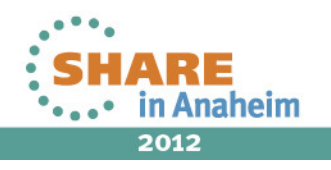
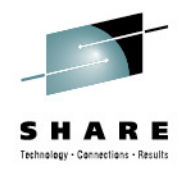

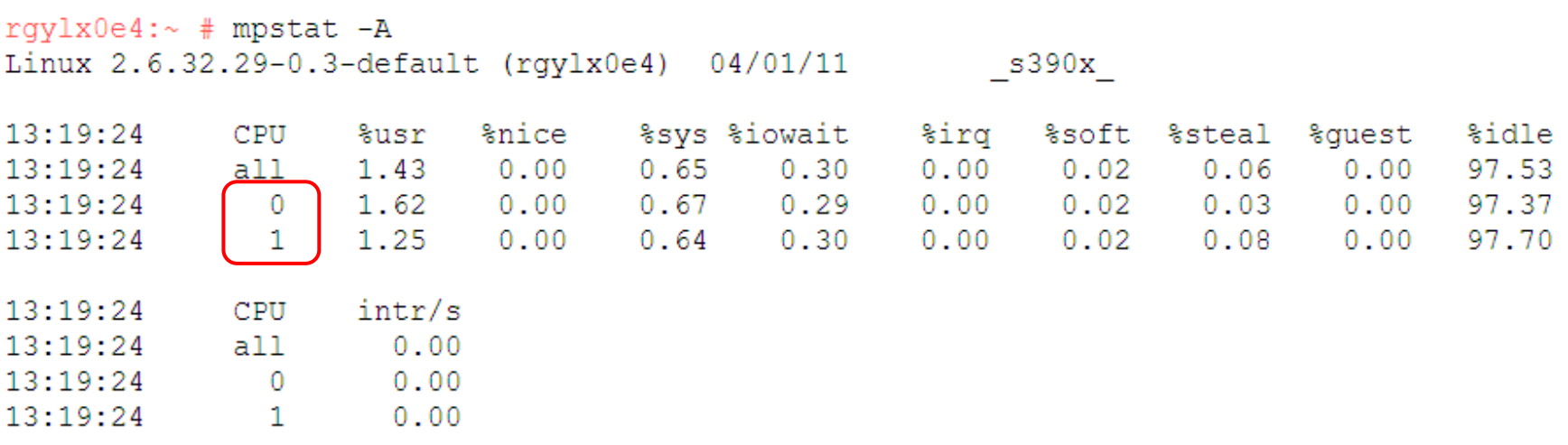

- $\blacksquare$  Note the mpstat output from before defining the additional virtual CPs
- $\blacksquare$ Observe the even distribution of idle time and usage

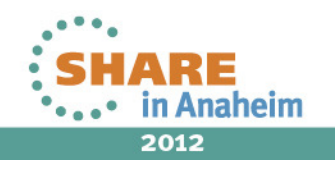

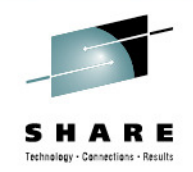

```
rqylx0e4:/sys/devices/system/cpu # 1s
cpu0 cpu1 dispatching kernel max offline online perf events possible present
rgylx0e4:/sys/devices/system/cpu # cat kernel max
63
rgylx0e4:/sys/devices/system/cpu # cat online
0 - 1rgylx0e4:/sys/devices/system/cpu # cat offline
2 - 63rgylx0e4:/sys/devices/system/cpu # cat possible
0 - 63rqylx0e4:/sys/devices/system/cpu # cat present
0 - 1rgylx0e4:/sys/devices/system/cpu # cat sched mc power savings
0
rgylx0e4:/sys/devices/system/cpu #
```
- $\blacksquare$  The Linux sysfs file system can access information about the two active virtual CPs
- The kernel has a maximum potential of 64 processors
- No information about the two potential additional virtual CPs is shown yet

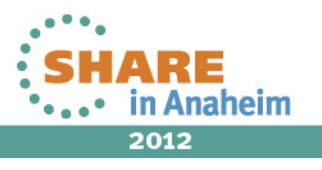

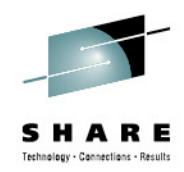

rqylx0e4:/sys/devices/system/cpu # modprobe vmcp rgylx0e4:/sys/devices/system/cpu # vmcp define CPU 03 type cp CPU 03 defined rgylx0e4:/sys/devices/system/cpu # vmcp define CPU 02 type cp CPU 02 defined rqylx0e4:/sys/devices/system/cpu # 1s cpu0 cpu1 dispatching kernel max offline online perf events possible rqylx0e4:/sys/devices/system/cpu #

- $\blacksquare$  Using the **vmcp** command we pass the zVM **CP DEFINE CPU** commands on to our z/VM guest.
- $\blacksquare$  Remember this is a class G guest enabling the additional resources previously defined in the user directory
- $\blacksquare$  After defining the additional virtual CPs in z/VM we still do not see them in the Linux /sys filesystem.

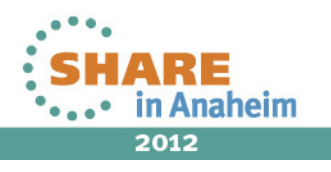

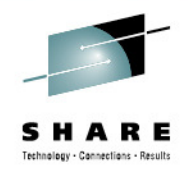

rqylx0e4:/sys/devices/system/cpu # 1s cpu0 cpu1 dispatching kernel max offline online perf events possible present rescan rqylx0e4:/sys/devices/system/cpu # vmcp q v  $STORAGE = 1G$  $XSTORE = none$ CPU 00 ID FF12EBBE20978000 (BASE) CP **CPUAFF ON** CPU 01 ID FF12EBBE20978000 CP CPUAFF ON CPU 03 ID FF12EBBE20978000 STOPPED CP CPUAFF ON CPU 02 ID FF12EBBE20978000 STOPPED CP CPUAFF ON AP 51 CEX2A Queue 08 shared CONS 0009 DISCONNECTED TERM START 0009 CL T NOCONT NOHOLD COPY 001 READY FORM STANDARD 0009 TO RGYLX0E4 RDR DIST RGYLX0E4 FLASHC 000 DEST OFF 0009 FLASH **CHAR** MDFY  $0$  FCB LPP OFF 0009 3215 NOEOF OPEN 0013 NOKEEP NOMSG NONAME  $0009$  SUBCHANNEL =  $000A$ RDR 000C CL \* NOCONT NOHOLD EOF **READY** 000C 2540 NOKEEP NORESCAN SUBCHANNEL = 000E CLOSED

- • By using the z/VM QUERY VIRTUAL command we can see the additional virtual CPs have been defined to the guest
- •The new virtual CPs are in a "stopped" state

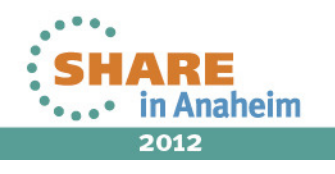

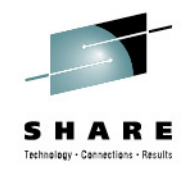

rqylx0e4:/sys/devices/system/cpu # mpstat -A Linux 2.6.32.29-0.3-default (rqylx0e4) 04/01/11  $s390x$ %sys %iowait %irq %soft %steal %quest 13:23:58 %nice *%idle* CPU %usr all 0.47 0.00 0.23  $0.00$  $0.01$  $0.02$ 99.16  $13:23:58$  $0.10$  $0.00$  $0 \t 0.54$  $0.00$   $0.24$   $0.10$  $0.01$   $0.01$  $13:23:58$  $0.00$ 99.10  $0.00$  $0.41$   $0.00$   $0.23$   $0.10$  $0.01$   $0.03$  $13:23:58$  $\mathbf{1}$  $0.00$  $0.00$  99.23 rgylx0e4:/sys/devices/system/cpu # 1s cpu0 cpu1 dispatching kernel max offline online perf events possible present rescan sched mc p rqylx0e4:/sys/devices/system/cpu # echo 1 > rescan rgylx0e4:/sys/devices/system/cpu # 1s cpu0 cpu1 cpu2 cpu3 dispatching kernel max offline online perf events possible present rescan rgylx0e4:/sys/devices/system/cpu #

- П **mpstat** is only reporting two CPUs
- $\blacksquare$ • The rescan operation is used to search for new available CPUs in the guest.
- $\blacksquare$ After rescan, additional /sysfs entries exist

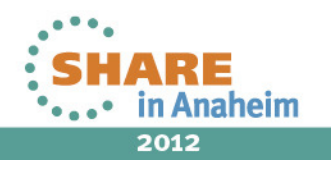

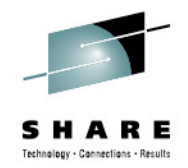

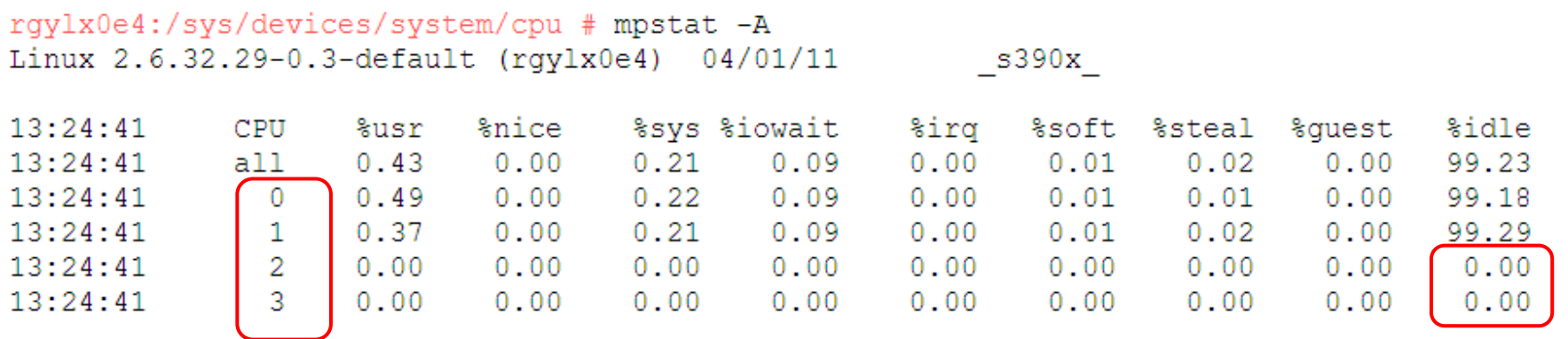

- $\blacksquare$  mpstat reports 0% use and 0% idle for the new CPUs. This is because they are stopped and offline
- $\blacksquare$ The new CPUs must still be brought online to Linux

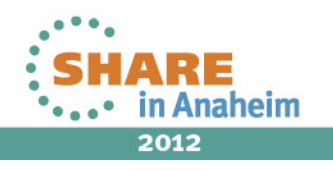

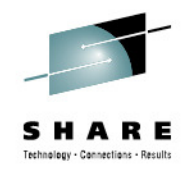

```
rgylx0e4:/sys/devices/system/cpu/cpu2 # echo 1 > online
rqylx0e4:/sys/devices/system/cpu/cpu2 # 1s
address capability configure crash_notes idle_count idle_time_us online polarization
rgylx0e4:/sys/devices/system/cpu/cpu2 # cat online
1.
rgylx0e4:/sys/devices/system/cpu/cpu2 # echo 1 > ../cpu3/online
```
 Bring the new CPUs online to Linux by echoing 1 in to the "online"file for the given CPU

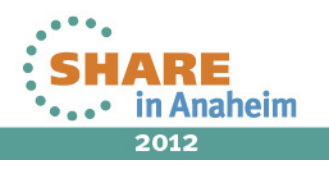

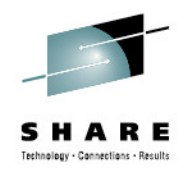

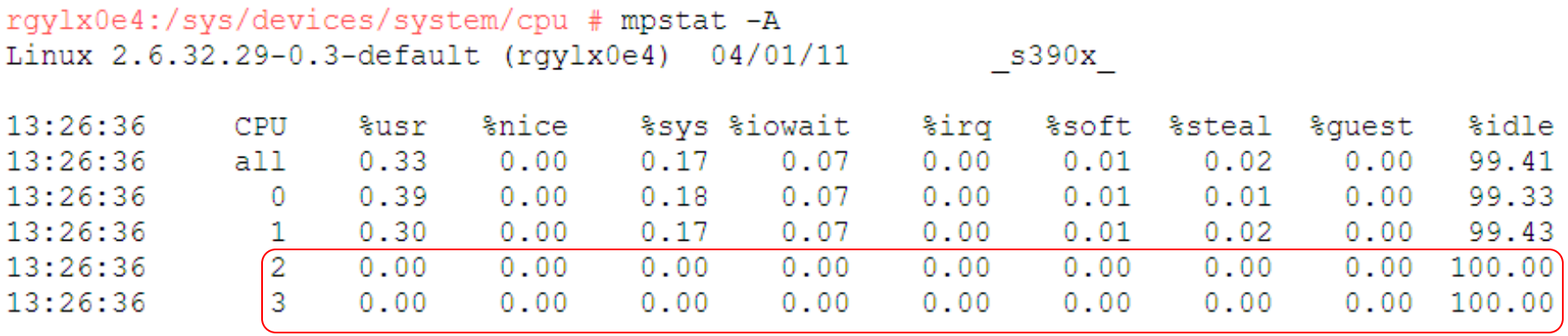

- $\blacksquare$  On a idle system, the new CPUs momentarily show 100% idle after being brought online
- $\blacksquare$ Once a little bit of workload hits the system, this quickly changes

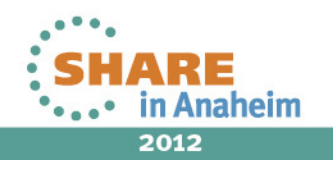

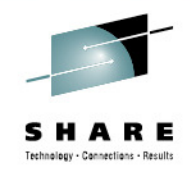

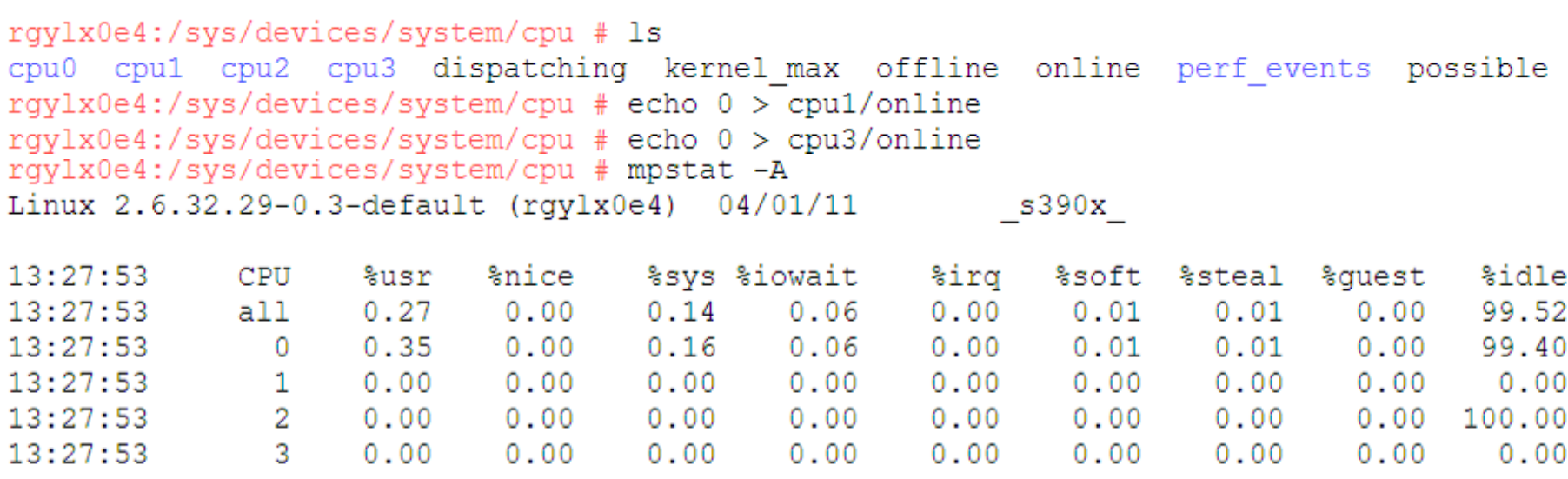

•You can take dynamically added CPUs offline again

•You can take offline CPUs that were initially online as well

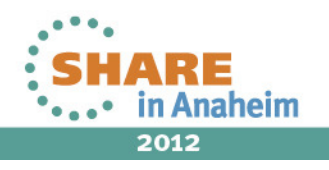

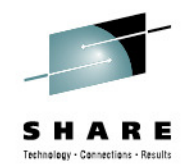

- •**Considerations** 
	- • Multithreaded application or multiple applications in a single virtual server could potentially benefit from additional virtual CPs
	- $\bullet$  Adding or removing virtual CPs could impact monitoring applications or middleware that might query the number of processors on startup (ie the Java Virtual Machine)
	- •zVM "DEFINE CPU" is a Class G command
	- • This does NOT add additional capacity to the LPAR, it simply makes resources available to the guest
	- $\bullet$ Watch the runnable queue (vmstat column 1)
	- • (R.O.T.) Don't add unnecessary virtual CPs or more virtual CPs than logical processors available.

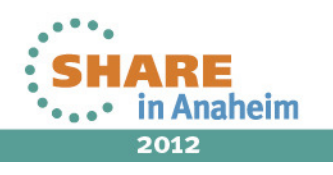

#### **Agenda5** Adding CPUs **2** Dynamically Adding Disk Storage **1** Value of Dynamic Resource Configuration **3** Dynamically Adding Network Interfaces **4** Adding Hotplug Memory **6Automatically Adjusting Memory and CPU Resources**

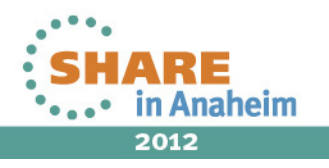

# **cpuplugd – What is cpuplugd and why should I use it?**

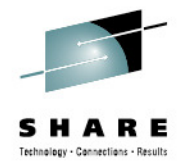

- • Manually adjusting the quantity of CPU and memory configured to virtual guests is not the most effective approach, especially when managing thousands of virtual servers.
- $\bullet$  The daemon (cpuplugd) can dynamically offline and re-online processors in Linux based on a rules based policy
- $\bullet$ The daemon can also add and remove memory via CMM1
- • The cpuplug daemon checks the system at user configurable intervals
- •You must configure the plug and unplug rules for it to operate
- $\bullet$  You must activate the cpuplug daemon to use it, by default it is inactive
- • New capabilities have recently been added to cpuplugd with s390-tools 1.15

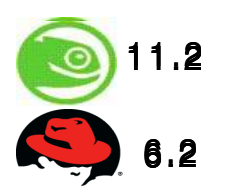

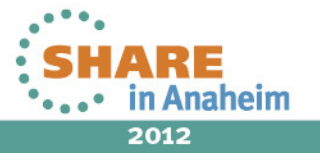

#### **cpuplugd – Planning and evaluating**

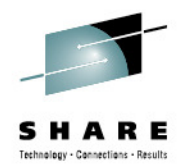

- •The default rules are NOT recommendations, they are syntax examples.
- • You should customize the configuration to fit your environment. Each virtual server may have different needs based on workload, middleware, and other factors.
- • cpuplugd -V -f -c /etc/sysconfig/cpuplugd - This invokes cpuplugd in the foreground with verbose messaging to help you understand its operation. It is highly recommend you use this to understand how cpuplugd is functioning
	- Send to logfile: cpuplugd -c <config file> -f -**V**>&<logname> &
- When building rules for cpuplugd, it is important to understand what  $\bullet$ state you will be in after you execute a "plug" or "unplug" operation when writing the rules.
- • Suggested Reading: May 2012 Paper ZSW03228 "**Using the Linux cpuplugd Daemon to manage CPU and memory resources from z/VM Linux guests"**

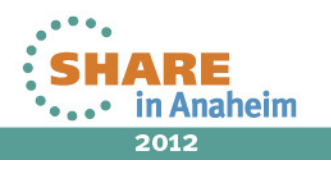

# **cpuplugd – CP plug/unplug considerations**

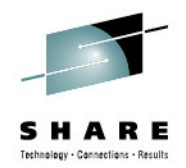

- • Ensure you can grow CPU capacity to what the application requires to perform well (don't artificially limit). Use other mechanisms to throttle MIP usage based on priorities.
- • Rules based on the last couple of sample intervals are more responsive than ones based on averages over minutes. Slower responses to change can mean lower throughput for your applications
- $\bullet$ Keep in mind you can only add/remove a full virtual CP of capacity.
- Avoid rules that plug and immediately unplug CPUs continuously
	- Plug = idle < 50
	- Unplug = idle > 50
- This means at times you might have > 1 virtual CPs of idle capacity as an acceptable state.

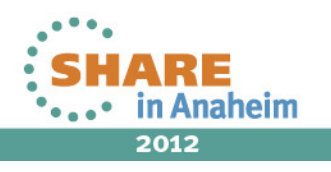

# **cpuplugd - what if I run with the default rules?**

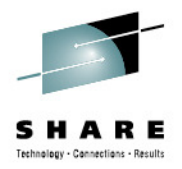

- $\bullet$  $CPU$  MIN= 1 and  $CPU$  MAX= 0 (maximum available)
- • $UPDATE = 5$
- $\bullet$  $HOTPLUG=" (loadavg > onumcpus + 0.75)$  & (idle  $< 10.0$ )"
- $\bullet$ HOTUNPLUG="(loadavg < onumcpus - 0.25) | (idle > 50)"
- • Basic variables can be defined as:
	- $\bullet$ loadavg: The load average over the past minute
	- $\bullet$ onumcpus: The number of cpus which are online now
	- runable\_proc: The current quantity of runable processes •
	- •idle: The current idle percentage
- $\bullet$ Unplug at 51% idle? After unplug, what is my cpu busy?
- • Plug only at 90% busy? What if my runable processes are growing high?

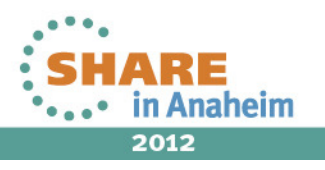

# **cpuplugd – understand what the variable represents**

Where:

- •idle: Current idle – Where 1 idle processor = 100 and 4 idle processors = 400 (/proc/stat  $4<sup>th</sup>$  value). Idle does NOT stop at 100!
- • **loadavg:** The current load average – The first /proc/loadavg value. The average number of runnable process. Not average CPU utilization! One looping process on a system would cause this to approach 1.0 Five looping processes on a single CPU system would cause this to approach 5.0
- • **onumcpus:** The actual number of cpus which are online (Via: /sys/devices/system/cpu/cpu%d/online)
- •**runable\_proc**: The current quantity of runnable processes (The 4<sup>th</sup>) /proc/loadavg value)

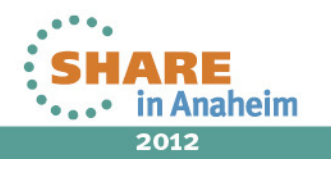

#### **cpuplugd – New variables and rule capabilities for CPU**

- • New predefined keywords
	- user the current CPU user percentage
	- nice the current CPU nice percentage
	- system the current CPU system percentage
	- idle the current CPU idle percentage
	- iowait the current CPU iowait percentage
	- irq the current CPU irq percentage
	- softirq the current CPU softirq percentage
	- steal the current CPU steal percentage
	- •• guest - the current CPU guest percentage
	- •• guest\_nice - the current CPU guest\_nice percentage
	- cpustat.<name> data from /proc/stat and /proc/loadavg
	- time floating point timestamp in "seconds.microseconds" since Unix Epoch
- • Historical function available and extremely useful
	- 0 is current interval
	- cpustat.idle[0] …. cpustat.idle[99]
- •User Defined Variables Now Supported (See examples next slide)

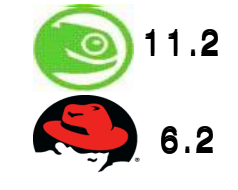

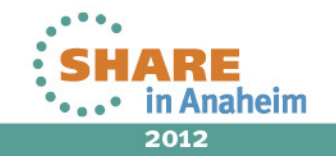

#### **User Define Variables Example for CPU**

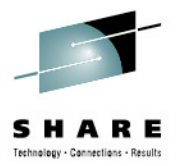

- •user\_0="(cpustat.user[0] - cpustat.user[1])"
- •nice\_0="(cpustat.nice[0] - cpustat.nice[1])"
- system\_0="(cpustat.system[0] cpustat.system[1])"•
- •user\_2="(cpustat.user[2] - cpustat.user[3])"
- •nice\_2="(cpustat.nice[2] - cpustat.nice[3])"
- •system\_2="(cpustat.system[2] - cpustat.system[3])"
- •CP\_Active0="(user\_0 + nice\_0 + system\_0)/ (cpustat.total\_ticks[0] - cpustat.total ticks[0] -
- •CP\_Active2="(user\_2 + nice\_2 + system\_2)/ (cpustat.total\_ticks[2] -<br>cpustat.total\_ticks[3])"
- $\bullet$ **CP\_ActiveAVG="(CP\_Active0+CP\_Active2) / 2"**
- •idle\_0="(cpustat.idle[0] - cpustat.idle[1])"
- iowait\_0="(cpustat.iowait[0] cpustat.iowait[1])"•
- •idle\_2="(cpustat.idle[2] - cpustat.idle[3])"
- iowait\_2="(cpustat.iowait[2] cpustat.iowait[3])" •
- •CP idle0="(idle  $0 + i$ owait 0)/ (cpustat.total ticks[0] - cpustat.total ticks[1])"
- CP\_idle2="(idle\_2 + iowait\_2)/ (cpustat.total\_ticks[2] cpustat.total\_ticks[3])"•
- •**CP\_idleAVG="(CP\_idle0 + CP\_idle2) / 2"**

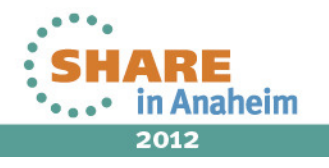

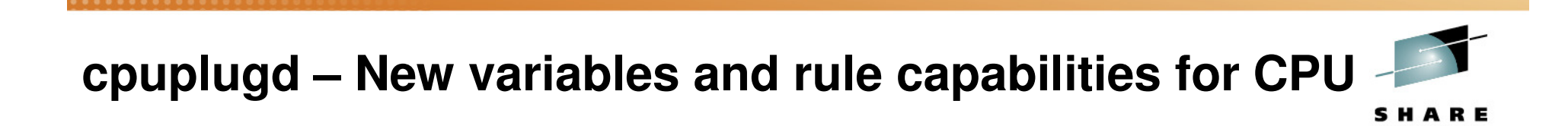

- • Valid operators for HOTPLUG/HOTUNPLUG rules
	- $+$ \* ( ) / < > & |!
- $\bullet$ If HOTPLUG and HOTUNPLUG are true, only HOTPLUG is executed

• Additional features available for memory (discussed in the next section on memory)

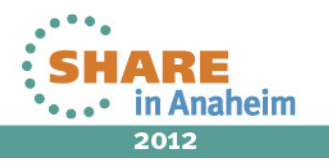

### **Potential Starting Point for CPU Management**

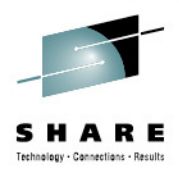

- Refer to paper ZSW03228
- $\bullet$  Uses the CPU load values (from /proc/stat). The values of user, system, and nice are counted as active CPU use. *idle*, and *iowait* are considered as unused CPU capacity.
- The averages over the last three intervals are taken and divided by the corresponding time interval. The resulting values are stored in the variables CP\_ActiveAVG and CP\_idleAVG. The corresponding rules are as follows:
- $\bullet$ HOTPLUG="((1 - CP\_ActiveAVG) \* onumcpus) < 0.08"
- $\bullet$ HOTUNPLUG="(CP\_idleAVG \* onumcpus) > 1.15"

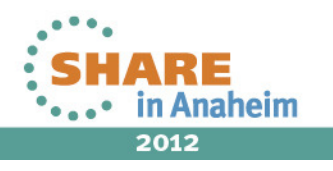

## **Potential Starting Point for CPU Management**

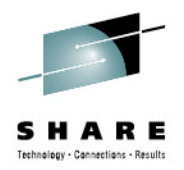

- $\bullet$ • The values of  $CP\_ActiveAVG$  and  $CP\_idleAVG$  are between 0 and 1.
- $\bullet$ • Therefore, 1 -  $CP$  Active AVG is the unused CPU capacity. When multiplied by the number of active CPUs it is specified in CPUs multiplied by the number of active CPUs, it is specified in CPUs.
- When the total unused CPU capacity falls below 8% of a single CPU, a new CPU is added. If the total amount of idle capacity is larger than 115% (this is 15% more than one CPU free), a CPU is withdrawn.
- The resulting automated sizing values are the same as the manual sizing settings in the test results documented in the paper. The system reacts quickly to load variations. The throughput closely approximates that of the manual sizing.
- Remember this is only a starting point. You must monitor results and adjust to what works well for the specific server, application, and workload.

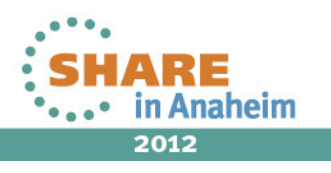

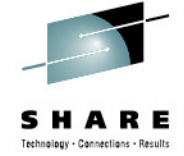

# cpuplugd memory management features

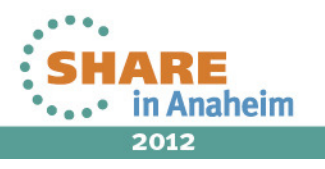

## **Automated Adjustments of Memory**

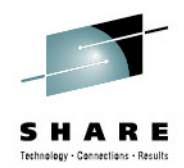

- •cpuplugd memory management utilizes CMM (CMM1)
- $\bullet$ The cpuplug daemon determines how much memory to add or remove based upon the rules you put in place
- $\bullet$ It is based on the same configurable interval you set for CPU rules
- The memory increment added or removed is configurable (and you should) •
- •Separate plug and unplug rules are used for memory management
- •There are NO default memory plug and unplug rules
- If you start cpuplugd without any configuration changes it will manage<br>CPUs but NOT memory. •
- • Be sure to have the following z/VM PTFs on:
	- APAR VM65060 REQUIRED!
		- •**540 UM33537**
		- **610 UM33538**•
		- **620 UM33539**•

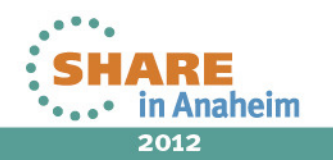

#### **Linux Memory Management at a High Level**

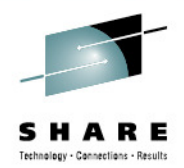

- • Application requests for memory are managed as follows:
	- With sufficient free pages, the request is fulfilled immediately
	- If that causes the amount of free memory to fall below a high water  $\bullet$ mark, an **asynchronous** page scan by kswapd is triggered in the<br>background.
	- • If serving the request would cause the amount of free memory to fall below a low water mark, a so called direct scan is triggered, and the<br>application **waits** until this scan provides the required pages.
	- $\bullet$  The system may decide to mark anonymous pages (pages that are not related with files on disks) for swapping and initiate that these pages<br>be written to swap asynchronously.
- $\bullet$ The kswapd process is in an early indicator of a memory shortage
- Direct scans are more costly in terms of application performance•
- Writing rules based on the scans can be more responsive than waiting until some paging activity occurs.  $\bullet$

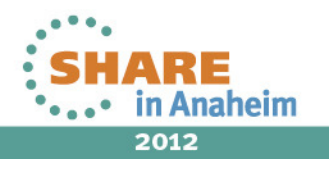

# **Automated Adjustments of Memory**

- • Basic variables for writing memory plug and unplug rules
	- •**apcr:** the amount of page cache reads listed in vmstat bi/bo
	- •**Freemem:** the amount of free memory (in megabyte)
	- • **swaprate**the number of swapin & swapout operations
- • CMM pool size and increment
	- •**CMM\_MIN** min size of static page pool (default 0)
	- •**CMM\_MAX** max size of static page pool
		- •default was 32MB, now 512MB
	- •**CMM\_INC** amount for memunplug only (previously for plug and unplug)
		- •default was 1MB, now 10% of free memory + cache, in pages
	- • **CMM\_DEC** amount for memplug operation \*\* New \*\*
		- default 10% of total memory in pages
- • **apcr** can be used to gauge the IO load on Linux system. With heavier IO rates you may want to allow the system to utilize more memory to help improve performance. This memory would get utilized by pagecache.
- 61• Looking at "cache" for free memory might be skewed if you have a lot of shared memory (databases or java for example)
	-

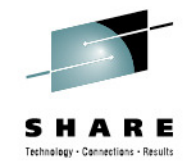

Anaheim

2012

### **cpuplugd – New Variable & Rule Capabilities for Memory**

- $\bullet$  **New predefined keywords**
	- $\bullet$ meminfo.<name> - any value from /proc/meminfo
	- •vmstat.<name> - any value from /proc/vmstat
	- •time - floating point timestamp in "seconds.microseconds"
- $\bullet$  **Pre-defined dynamic variables - can be set to static value or algebraic expression:**
	- CMM\_INC pages the CMM page pool is increased for MEMUNPLUG
	- CMM\_DEC pages the CMM page pool is decreased for MEMPLUG
	- Operators for dynamic variable expressions:  $+$  \* () / < >

#### •**History function available**

- •cpustat.<name> - from /proc/stat and /proc/loadavg
- •meminfo.<name> - any value from /proc/meminfo
- •vmstat.<name> - any value from /proc/vmstat
- $\bullet$ time - floating point timestamp in "seconds.microseconds"
- $\bullet$ **User-defined variables (examples next slide)**

11.2 6.2 6.2

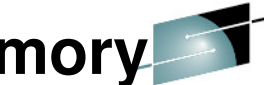

#### **User Defined Variable Example for Memory**

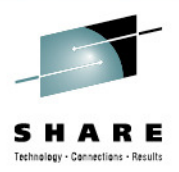

- $\bullet$  The page scan rate can be calculated as the sum of:
	- vmstat.pgscan\_kswapd\_dma
	- vmstat.pgscan\_kswapd\_normal
	- vmstat.pgscan\_kswapd\_movable
		- pgscan\_k="vmstat.pgscan\_kswapd\_dma[0] + vmstat.pgscan\_kswapd\_normal[0] + vmstat.pgscan\_kswapd\_movable[0]"•
- The direct page scan rate can be calculated as the sum of:
	- vmstat.pgscan\_direct\_dma
	- vmstat.pgscan\_direct\_normal
	- vmstat.pgscan\_direct\_movable
		- pgscan\_d="vmstat.pgscan\_direct\_dma[0] + vmstat.pgscan\_direct\_normal[0]<br>+ vmstat.pgscan\_direct\_movable[0]"
- The available part of the cache can be calculated as the:
	- meminfo.Cached -meminfo.Shmem
		- avail\_cache="meminfo.Cached -meminfo.Shmem"

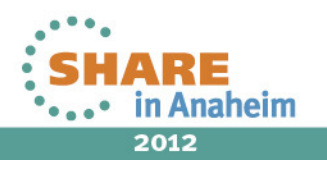

### **Automated Adjustments of Memory**

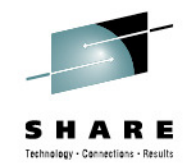

- $\bullet$  cpuplugd and CMM1 currently will NOT release pagecache memory. Consider writing a simple script of your own to perform this function if desired
- • With the previous defaults, interval of 10 seconds and increment of 1MB, in a memory constrained situation you will only add 6MB/min or 360MB/hr
- $\bullet$  With instantaneous allocations in GB by some application environments this has the potential to impact application performance, unless increased

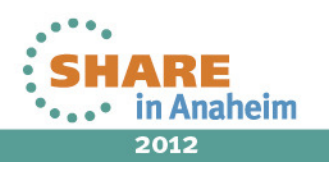

### **CPU Hotplug Summary**

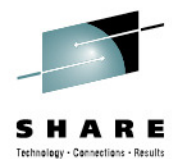

- $\bullet$  CPU Hotplug memory management will NOT release page cache memory on its own
- The CMM module has to be loaded before starting cpuplugd $\bullet$
- • Understand how much memory you want to allow CMM to claim and the rate at which you will return memory to the system for use. The last thing you want is a failing memory allocation, or adverse performance impact.
- $\bullet$  Under heavier IO load you might want to make more free memory available to Linux
- • The goal is to allow the Linux to dynamically return pages of memory to z/VM when they are not in use, and to allow the entire system to operate more efficiently
- $\bullet$  The amount of memory required an application to run is a function of the application program code, the workload volume, and any othersoftware added to monitor or manage the environment.
- $\bullet$ Improvement continue to be made to CMM and CPU Hotplug.

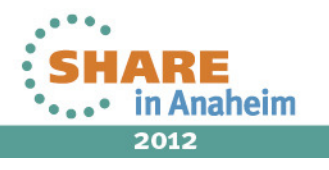

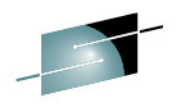

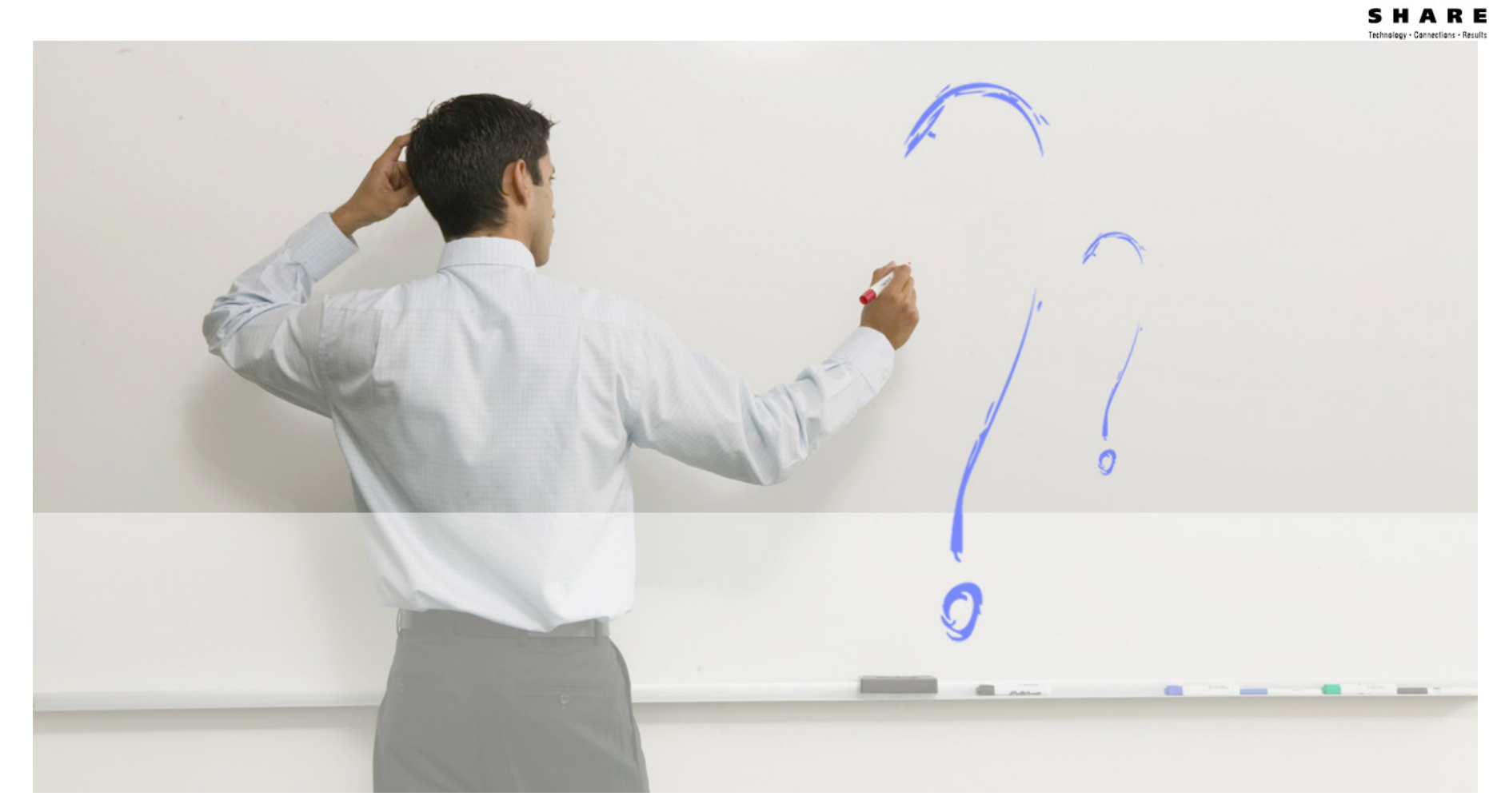

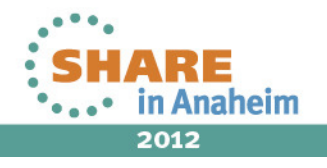

#### **References**

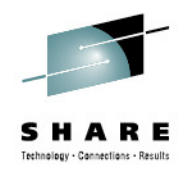

- $\bullet$  Linux on System z Device Drivers, Features, and Commands
	- SC33-8411-09
- • z/VM CP Commands and Utilities Reference
	- •SC24-6175-01
- $\bullet$  z/VM Directory Maintenance Facility Commands Reference
	- SC24-6188-01
- • Using the Linux cpuplugd Daemon to manage CPU and memory resources from z/VM Linux guests
	- •ZSW03228-USEN-00
	- http://www.ibm.com/developerworks/linux/linux390/perf/tuning\_cpuhotplug.html#cpuplugd•

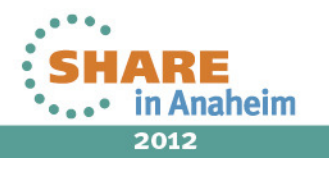

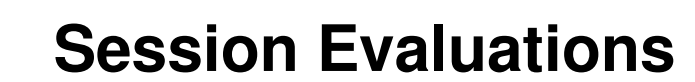

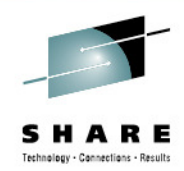

- Dynamic Features of Linux on System z
- Session 11827
- www.SHARE.org/AnaheimEval

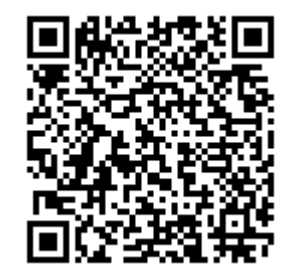

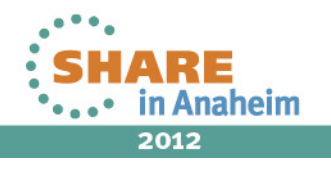

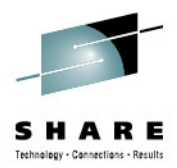

#### **Richard G. Young**Senior Certified I.T. Specialist IBM STG Lab ServicesVirtualization & Linux on zEnterprise Team LeadIBM777 East Wisconsin AveMilwaukee, WI 53202Tel 262 893 8662Email: ryoung1@us.ibm.com

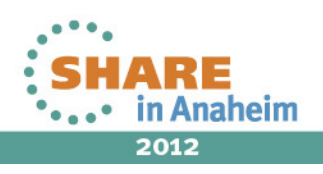

69Complete your sessions evaluation online at SHARE.org/AnaheimEval

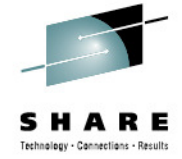

## **Additional Material**

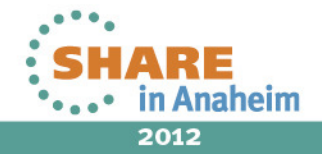

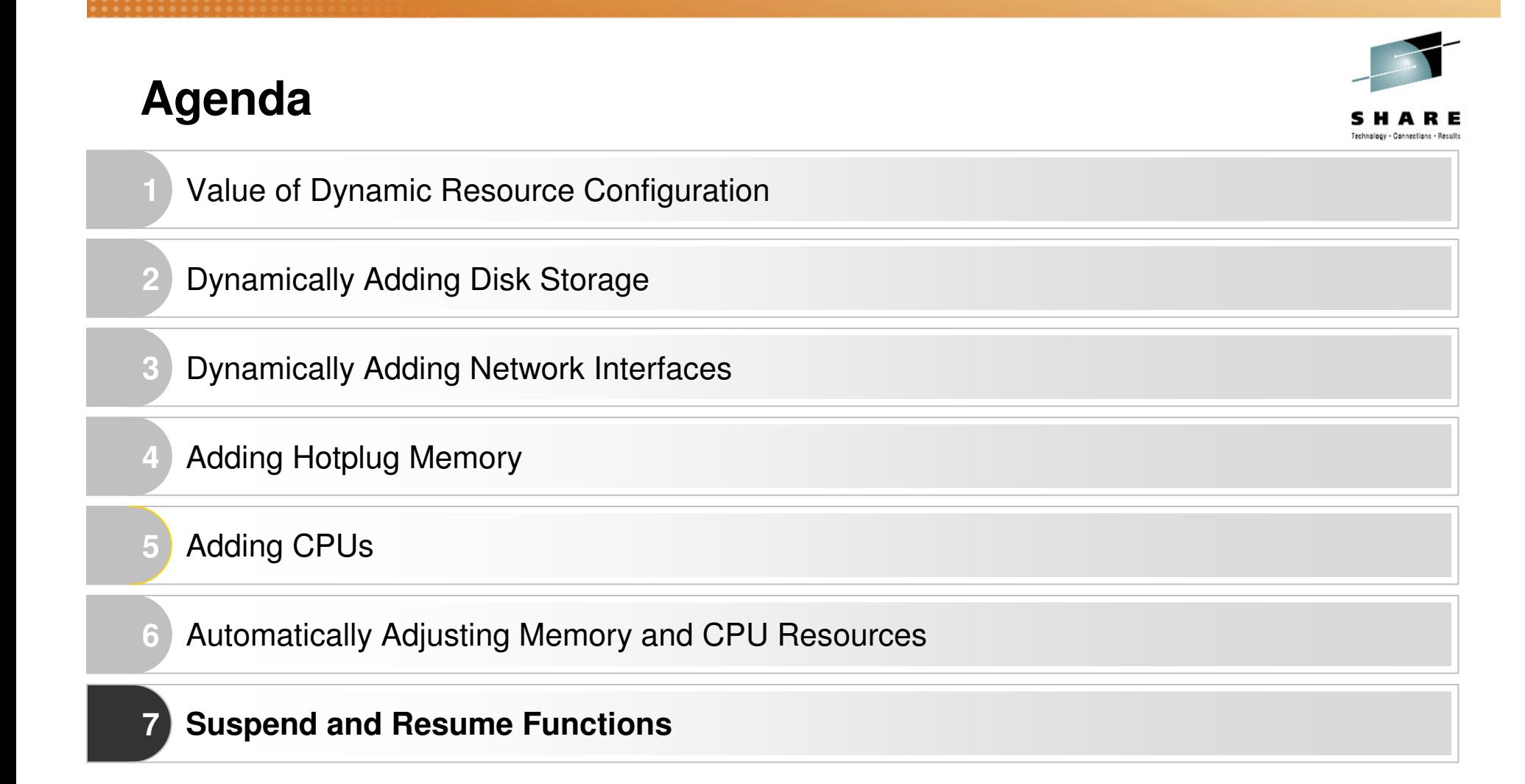

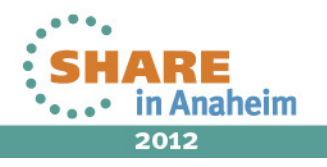

#### **Suspend and Resume Uses**

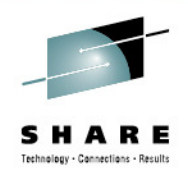

- • Possible Uses:
	- • **Linux instance with middleware that has long startup or initialization time.**
	- $\bullet$  **Instances with long idle periods where the server is not used. (development servers?) Use to free memory and processor resources while suspended**
	- $\bullet$  **Resume a guest to central storage, moments before it is needed. (Assumes you know when it will be needed again)**
	- $\bullet$  **Sync() provides OS/Filesystem consistency during backup.** 
		- Suspend, FlashCopy, and Resume ?
		- Backup swap file with suspended image •
		- • Consistency of middleware such as databases must be handled through other means

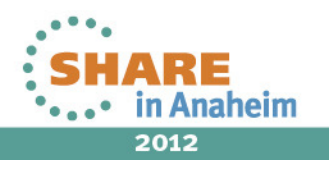
# **Suspend and Resume Planning**

- • Planning for Suspend and Resume
	- •Kernel 2.6.31 or higher
	- •RHEL 6 / SLES 11 or higher
	- •Suspended Linux is written to the designed swap disk
	- •Must be large enough to hold the memory foot print of the Linux server
- •**Restrictions** 
	- •No hotplug memory since the last boot
	- •No CLAW Device Driver
	- •All tape devices closed and unloaded
	- •No DCSS with exclusive writable access
- • While suspended:
	- •Don't alter the data on the swap device with the suspend Linux
	- •DCSSs and NSSs used must remain unchanged
	- •Avoid real and virtual hardware configuration changes
- • For all the restrictions and configuration information see:
	- •Linux on System z Device Drivers, Features, and Commands SC33-8411-x

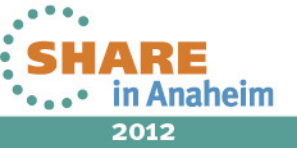

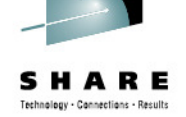

# **Suspend and Resume Planning**

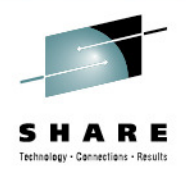

- • Kernel Parameters
	- $\bullet$ resume=<device node for swap partition>
	- $\bullet$  no\_console\_suspend - Allows you to see console messages longer in to the suspend process
	- •noresume -Skip resume of previously suspended system
- Consider swap file priorities $\bullet$ 
	- • You might want to make swap partition for suspend the lowest priority
- •Utilize echo disk > /sys/power/state
- • Utilize SIGNAL SHUTDOWN and /etc/inittab CTRL-ALT-DELETE to suspend your system

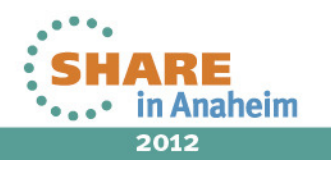

#### **Suspend and Resume Planning**

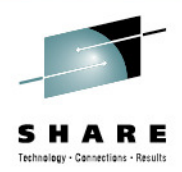

```
rqylxd85:/etc # cat /etc/zipl.conf
# Modified by YaST2. Last modification on Sat Apr 23 15:48:27 EDT 2011
[defaultboot]
defaultmenu = menu
###Don't change this comment - YaST2 identifier: Original name: linux###
[SLES11 SP1V1]
    image = /boot / image - 2.6.32.29 - 0.3 - defaulttarget = /boot / zip1ramdisk = /boot/initrd-2.6.32.29-0.3-default, 0x2000000parameters = "root=/dev/disk/by-path/ccw-0.0.0200-part1(resume=/dev/sda2 no console suspend
```
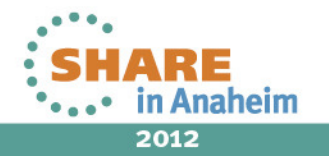

# **Suspend and Resume – Suspending**

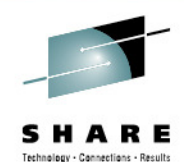

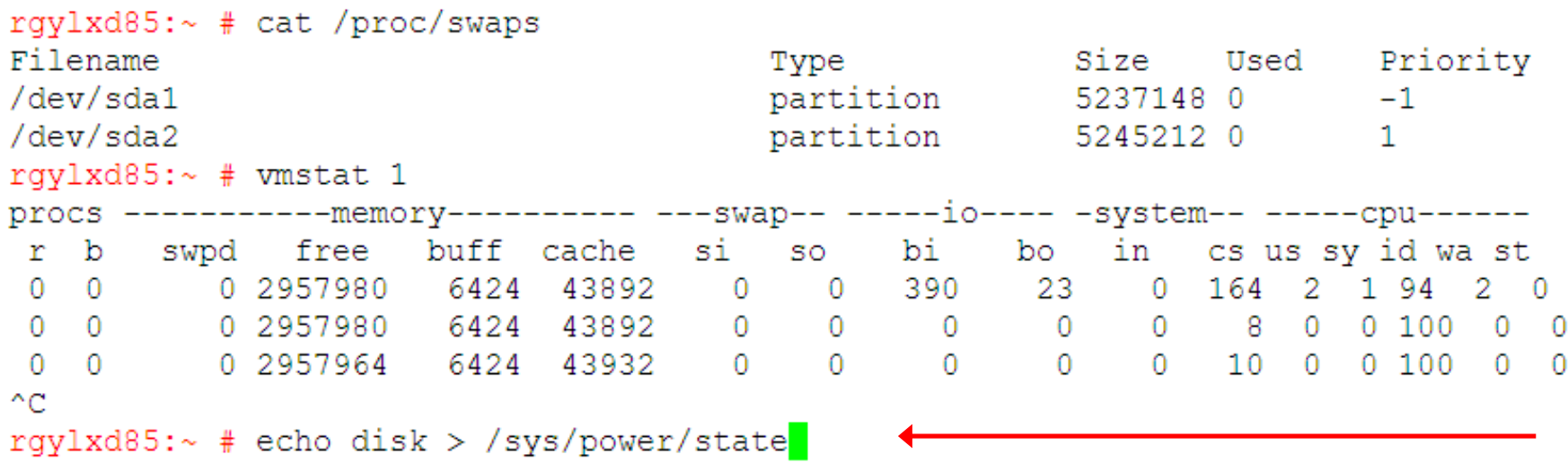

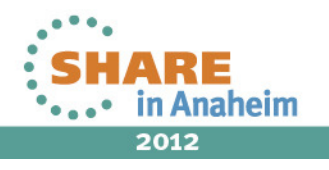

#### **Suspend and Resume – Suspending**

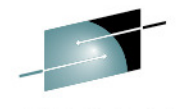

16:21:15 PM: Suncing filesustems ... 16:21:15 done. 16:21:15 Freezing user space processes ... (elapsed 0.00 seconds) done. 16:21:15 Freezing remaining freezable tasks ... (elapsed 0.00 seconds) done. 16:21:15 PM: Preallocating image memory... 16:21:15 done (allocated 45601 pages) 16:21:15 PM: Allocated 182404 kbytes in 0.12 seconds (1520.03 MB/s) 16:21:15 sd 1:0:3:1077035025: [sdb] Synchronizing SCSI cache 16:21:15 sd 0:0:5:1077035025: [sda] Synchronizing SCSI cache 16:21:16 01: HCPGSP2629I The virtual machine is placed in CP mode due to a SIGP stop from CPU 01. 16:21:16 01: HCPGSP2627I The virtual machine is placed in CP mode due to a SIGP initial CPU reset from CPU 00. 16:21:16 Disabling non-boot CPUs ... 16:21:16 cpu.f76a91: Processor 1 stopped 16:21:16 PM: Creating hibernation image: 16:21:16 PM: Need to copy 45066 pages 16:21:16 PM: Hibernation image created (45066 pages copied) 16:21:16 Enabling non-boot CPUs ... 16:21:16 cpu.17772b: Processor 1 started, address 0, identification 12EBBE 16:21:16 CPU1 is up 16:21:16 qdio: 0.0.2000 ZFCP on SC 1 using AI:1 QEBSM:1 PCI:1 TDD:1 SIGA: W AO 16:21:16 qdio: 0.0.1000 ZFCP on SC 0 using AI:1 QEBSM:1 PCI:1 TDD:1 SIGA: W AO

# **Suspend and Resume - Suspending**

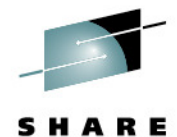

16:21:16 gdio: 0.0.0602 0SA on SC e using AI:1 QEBSM:0 PCI:1 TDD:1 SIGA:RW AO 16:21:16 geth. 736dae: 0.0.0600: Device is a Guest LAN QDIO card (level: V611) 16:21:16 with link type GuestLAN QDIO (portname: ) 16:21:16 geth. 47953b: 0.0.0600: Hardware IP fragmentation not supported on eth0 16:21:16 geth.066069: 0.0.0600: Inbound source MAC-address not supported on eth0 16:21:16 geth.d7fdb4: 0.0.0600: VLAN enabled 16:21:16 geth.e90c78: 0.0.0600: Multicast enabled 16:21:16 geth.5a9d02: 0.0.0600: IPV6 enabled 16:21:16 geth.184d8a: 0.0.0600: Broadcast enabled 16:21:16 geth.dac2aa: 0.0.0600: Using SW checksumming on eth0. 16:21:16 geth.9c4c89: 0.0.0600: Outbound TSO not supported on eth0 16:21:16 PM: Saving image data pages (45155 pages) ... 0%  $1\%$  $2%$  $3%$ 5% 6%  $4%$  $7\%16:21:21$  $8%$ 9% 10% 11%  $12%$ 13% 14% 15% 16% 17% 18% 19% 20% 25% 21%  $22%$ 23%  $24%$ 26% 27% 28% 29% 30% 31%  $32%$ 33%  $34%$ 35% 36% 37% 38% 39% 40% 41% 42%  $44%$ 45% 46% 47% 48% 49% 43% 50% 51% 52% 55% 56% 53% 54% 57% 58% 59% 60% 61% 62% 63% 64% 65% 66% 67% 68% 69% 70% 71% 74% 75% 76% 72% 73% 77% 78% 79% 80% 81% 82% 83% 84% 85% 86

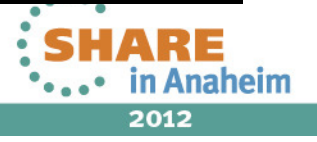

### **Suspend and Resume**

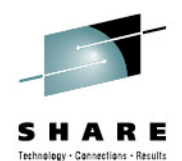

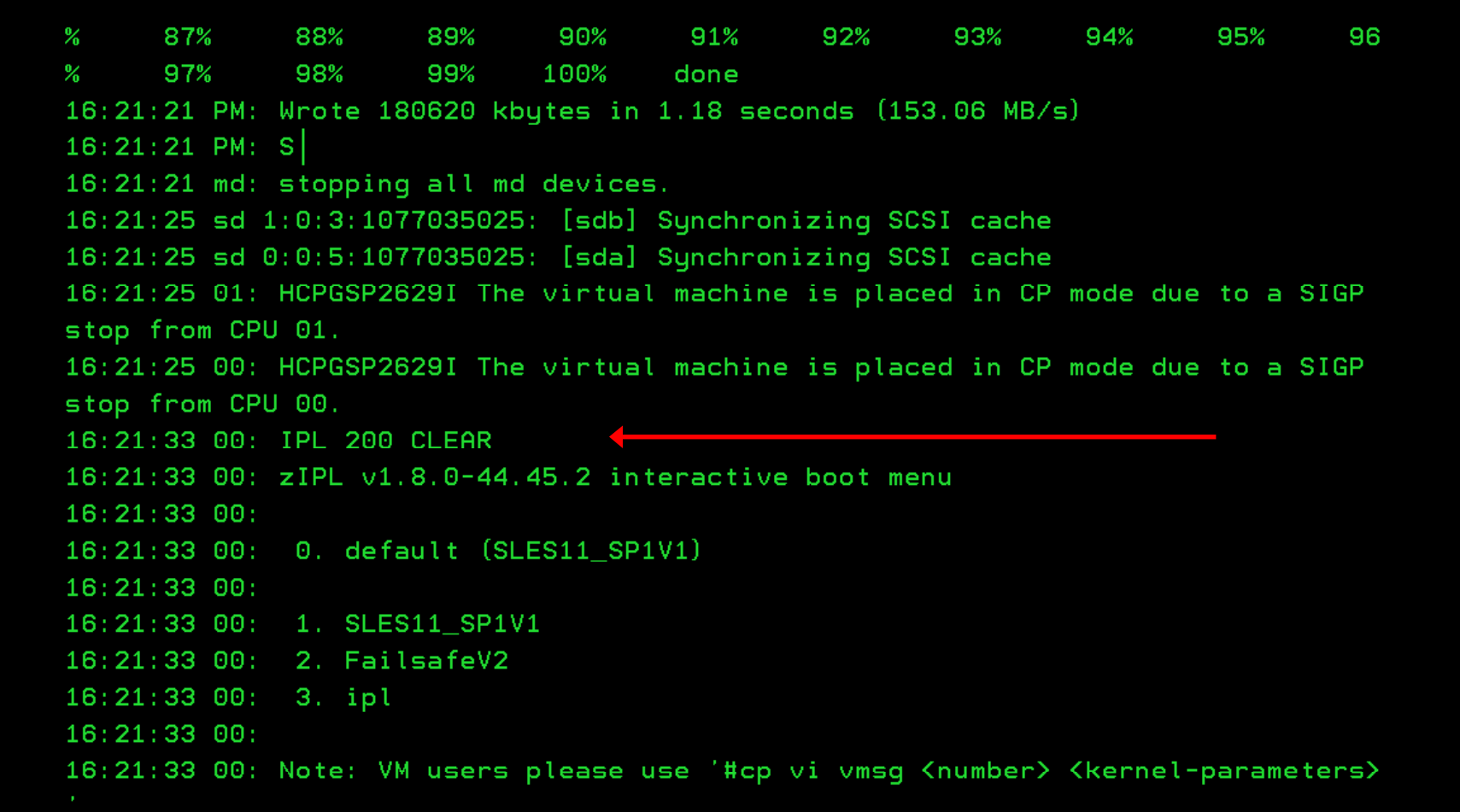

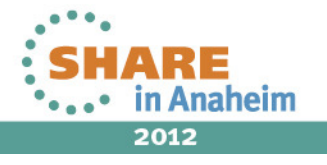

### **Suspend and Resume – Resuming**

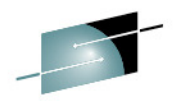

SHAR

Е - Connections - Results

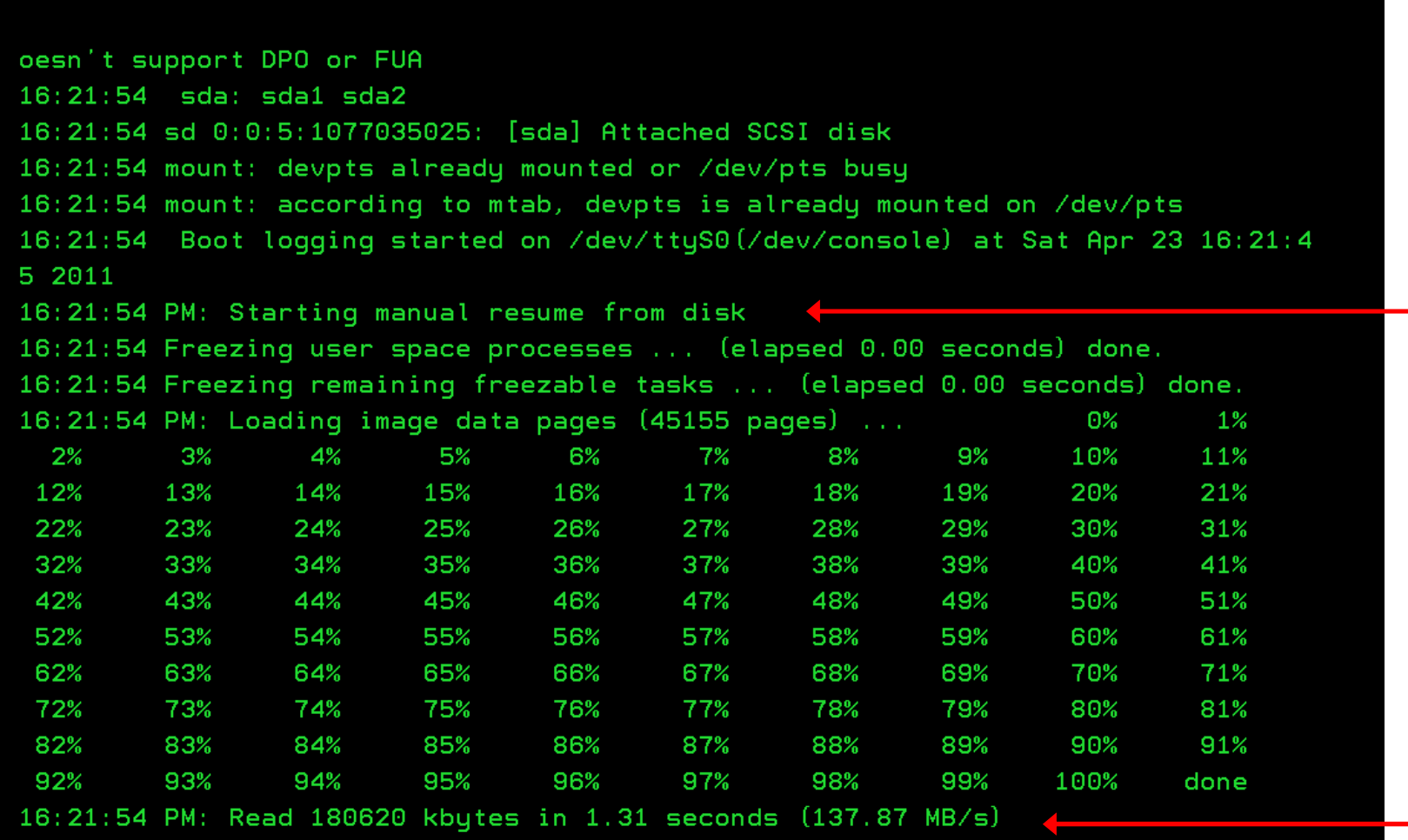

#### **Suspend and Resume**

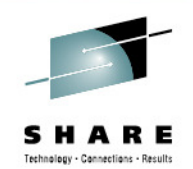

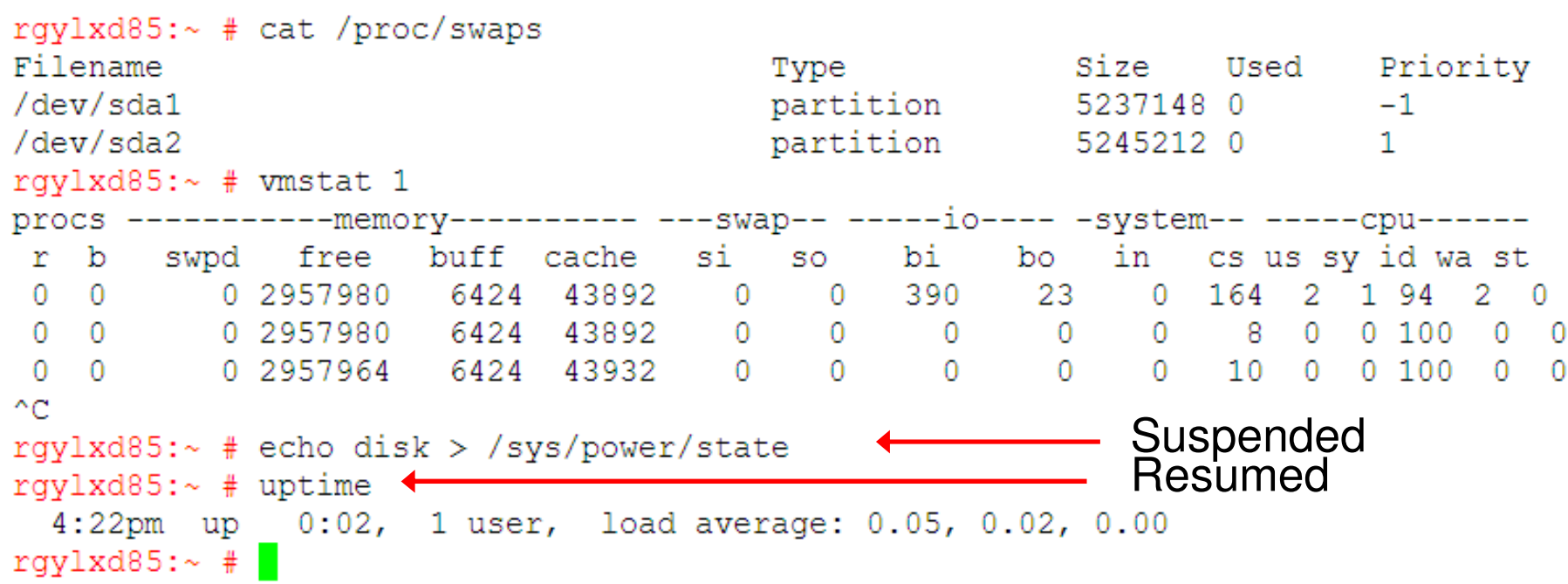

If the suspend and resume are completed fast enough your TCP connections may not even drop. The above ssh session is an example of that.

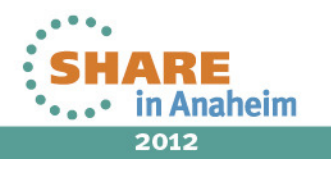

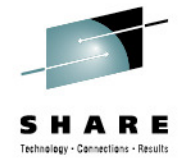

# **Using "Signal Shutdown" to trigger a suspend**

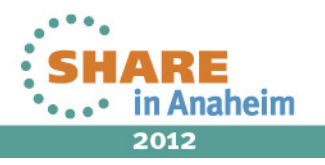

### **Suspend and Resume - /etc/inittab**

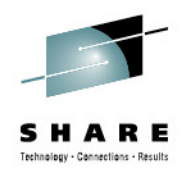

#3:2345: respawn:/sbin/mingetty --noclear /dev/3270/ttycons dumb # KVM hypervisor console: #1:2345:respawn:/sbin/mingetty --noclear /dev/hvc0 linux

# what to do when CTRL-ALT-DEL is pressed #<F12>ca::ctrlaltdel:/sbin/shutdown -r -t 4 now ca::ctrlaltdel:/bin/sh -c "/bin/echo disk > /sys/power/state || /sbin/shutdown -t3 -h now"

# not used for now: pf::powerwait:/etc/init.d/powerfail start pn::powerfailnow:/etc/init.d/powerfail now #pn::powerfail:/etc/init.d/powerfail now po::powerokwait:/etc/init.d/powerfail stop sh:12345:powerfail:/sbin/shutdown -h now THE POWER IS FAILING

- By adding the modified **ctrlaltdel** entry to /etc/inittab you can suspend your Linux guest to a swap file when it receive a "Signal shutdown".
- $\blacksquare$ In the event the suspend fails, a "regular" shutdown would occur.

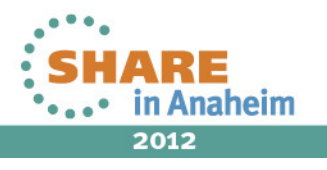

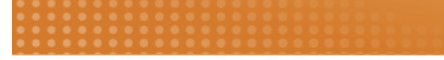

### **Suspend and Resume - Signal**

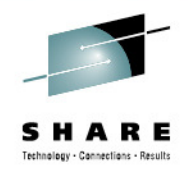

signal shutdown user rgylxd85 within 60 Ready; T=0.01/0.01 17:02:06

- $\blacksquare$  Trigging a suspend from z/VM is easy once the Linux inittabupdate is in place.
- $\blacksquare$  The standard signal shutdown command should very quickly suspend the guest

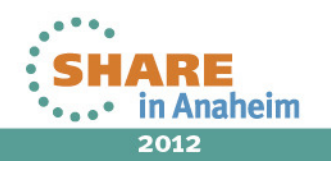

# **Suspend and Resume - Summary**

- •Great option for middleware with long startup times
- • Using Linux hotplug memory should be avoided with suspend / resume
- •Ensure your swap file has adequate space to store the Linux instance
- •If the resume fails, a normal IPL will occur

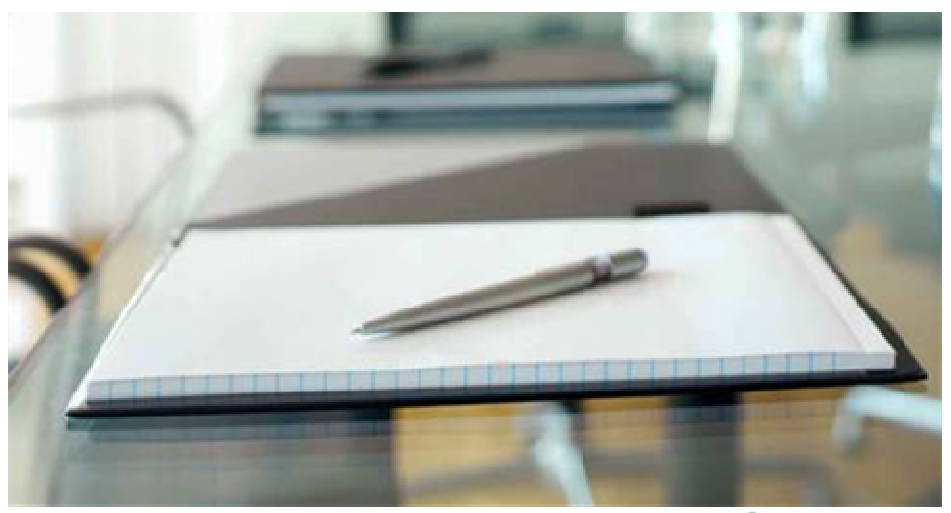

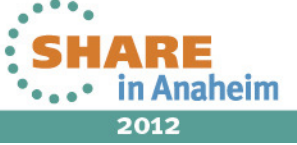